# **Конвертер сигнала SDL4 Руководство пользователя**

Версия: **2.01 (Июнь 2021 г.)** Заказной номер: **MASDL4CON-RUS**

**Перевод руководства**

### **Выходные данные**

Компания B&R Industrial Automation GmbH B&R Strasse 1 5142 Eggelsberg Австрия Телефон: +43 7748 6586-0 Факс: +43 7748 6586-26 [office@br-automation.com](mailto:office@br-automation.com)

### **Правовая оговорка**

Вся информация, приведенная в данном руководстве, действительна на момент его создания/публикации. Компания оставляет за собой право вносить изменения в содержание настоящего руководства. Компания B&R Industrial Automation GmbH будет нести неограниченную ответственность, в частности, за технические и редакторские ошибки в данном руководстве, только в случае (i) грубой небрежности или (ii) причинения вреда здоровью при наличии преступного умысла со стороны компании. В остальных случаях компания освобождается от ответственности в пределах, допускаемых законодательством. Компания не отказывается от ответственности в случаях, предусмотренных законодательством (например, от ответственности за качество продукции). Компания не несет ответственности за прямой или косвенный ущерб, нарушение хозяйственной деятельности, упущенную выгоду или потерю данных и информации, в частности прямо или косвенно связанные с поставкой, производительностью или использованием данной продукции.

Обращаем внимание, что названия программного и аппаратного обеспечения, а также торговые марки соответствующих компаний, использованные в настоящей документации, подпадают под действие общих законов о защите товарных знаков, марок или патентов.

Использование аппаратного и программного обеспечения сторонних производителей, упомянутого в данном руководстве, регулируется исключительно правилами использования, установленными соответствующим сторонним производителем. Компания B&R Industrial Automation GmbH не несет никакой ответственности в связи с этим аппаратным и программным обеспечением. Любые возможные рекомендации со стороны компании B&R Industrial Automation GmbH предоставляются не на договорных условиях и являются не создающей конкретных обязательств информацией, не предполагающей никакой ответственности. При использовании стороннего аппаратного и программного обеспечения необходимо дополнительно обратиться к соответствующей документации, предоставленной соответствующим сторонним производителем, и, в частности, к содержащимся в этой документации правилам техники безопасности и техническим характеристикам. Описанная в данном руководстве совместимость продукции компании B&R Industrial Automation GmbH со сторонним аппаратным или программным обеспечением не имеет под собой договорной основы, за исключением индивидуальных случаев, каждый из которых является предметом отдельного согласования. В этой связи исключается гарантия такой совместимости, и ответственность за заблаговременную проверку этой совместимости лежит исключительно на пользователе.

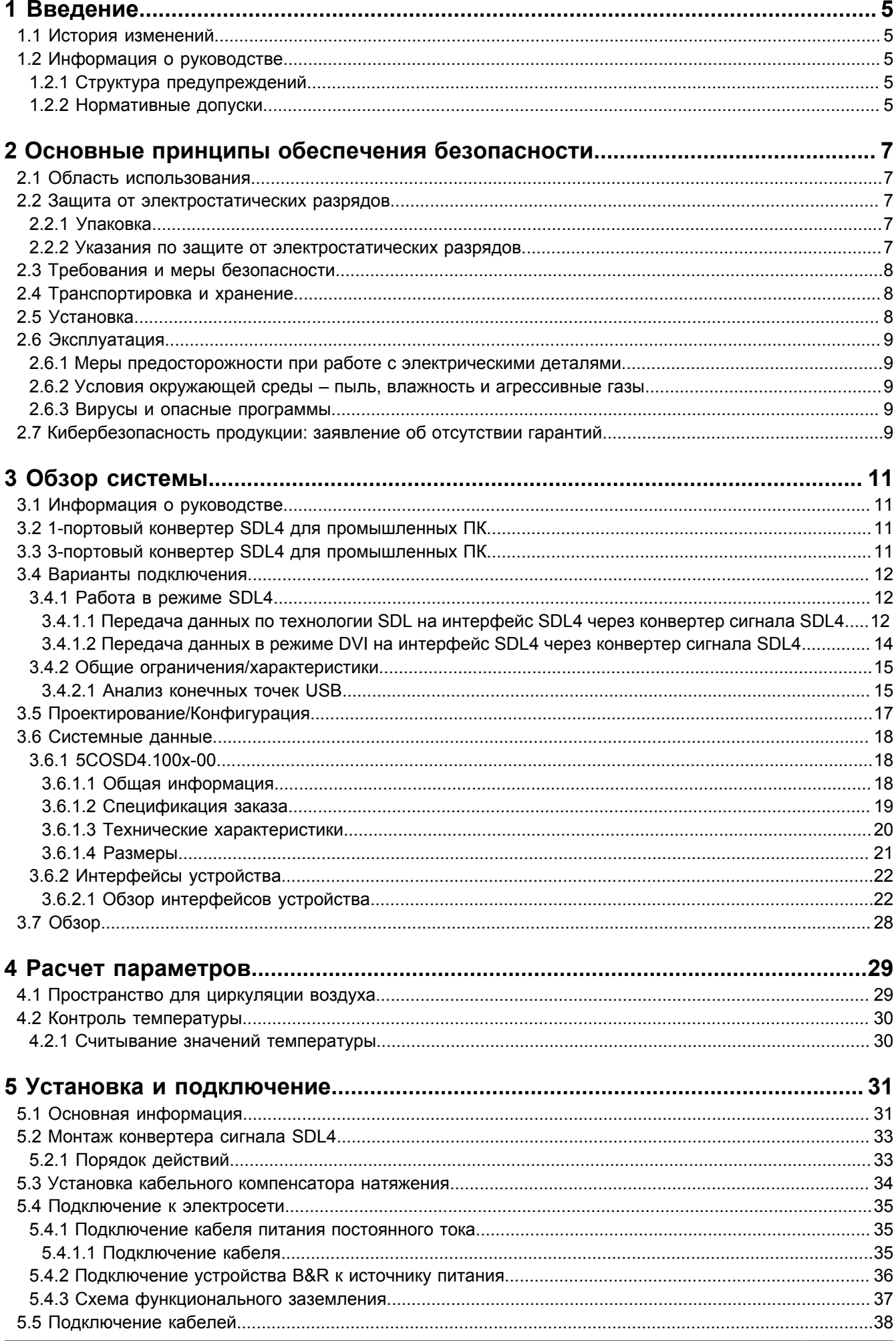

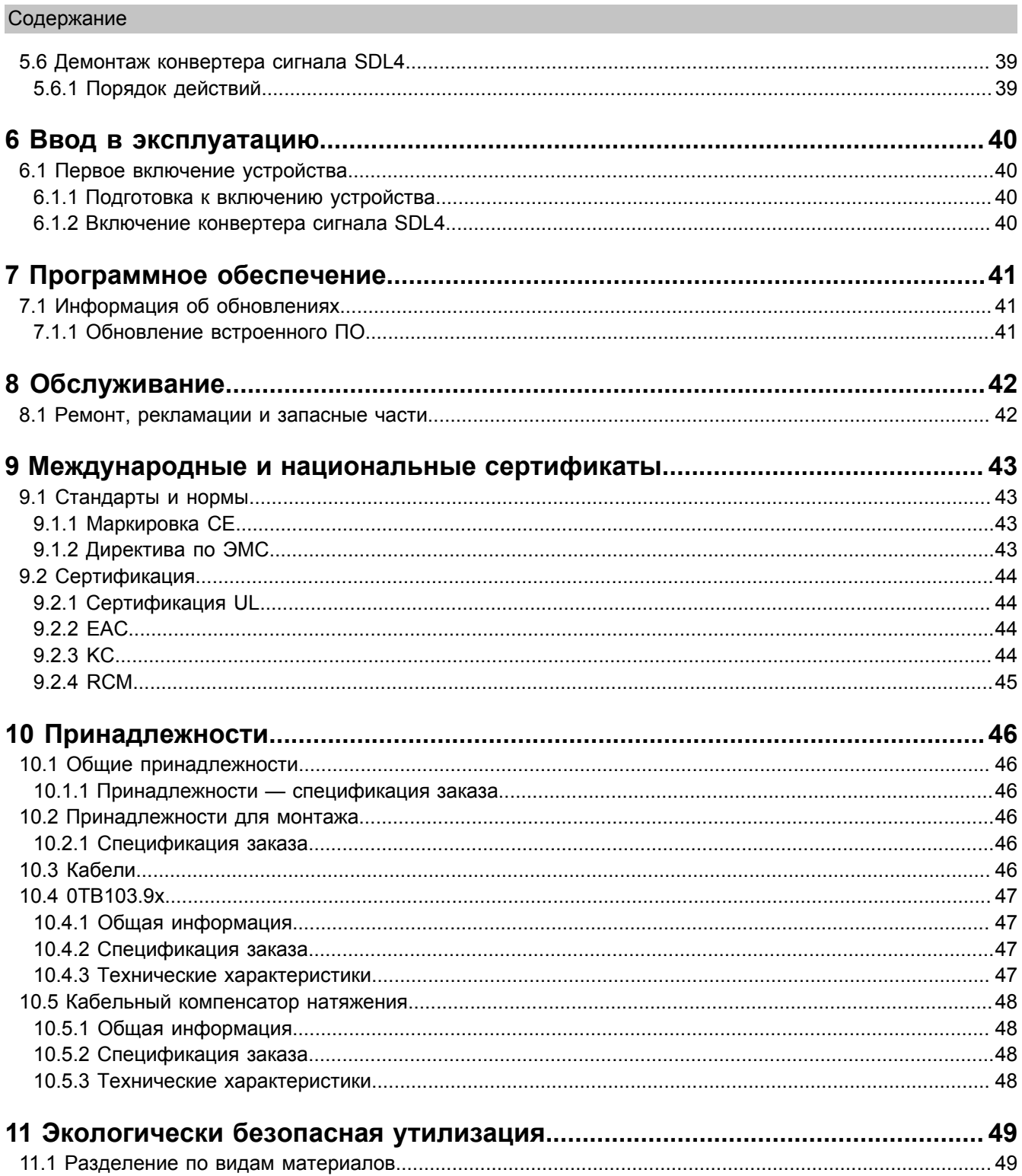

## <span id="page-4-0"></span>**1 Введение**

## **Информация:**

**Компания B&R прикладывает все усилия для поддержания документации в актуальном состоянии. Актуальная версия документации доступна для скачивания в разделе «Материалы» на вебсайте B&R ([www.br-automation.com](http://www.br-automation.com)).**

## <span id="page-4-1"></span>**1.1 История изменений**

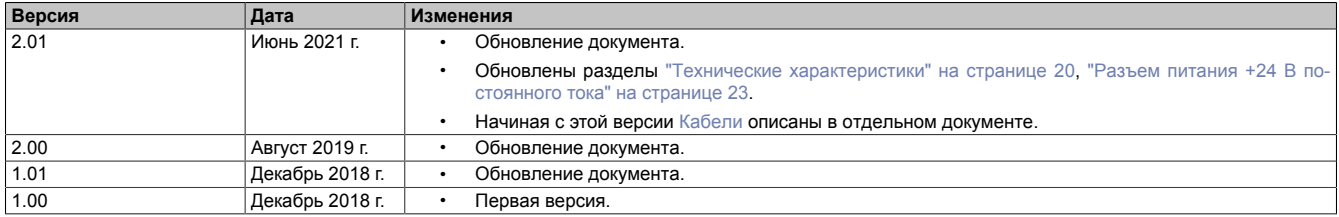

## <span id="page-4-2"></span>**1.2 Информация о руководстве**

**Настоящий документ не предназначен для конечных потребителей! Предоставление информации по технике безопасности для конечных потребителей в инструкциях по эксплуатации на соответствующем языке является обязанностью производителей оборудования и поставщиков систем.**

## <span id="page-4-3"></span>**1.2.1 Структура предупреждений**

### **Предупреждения по технике безопасности**

Содержат **только** информацию, предупреждающую о потенциально опасных функциях или ситуациях.

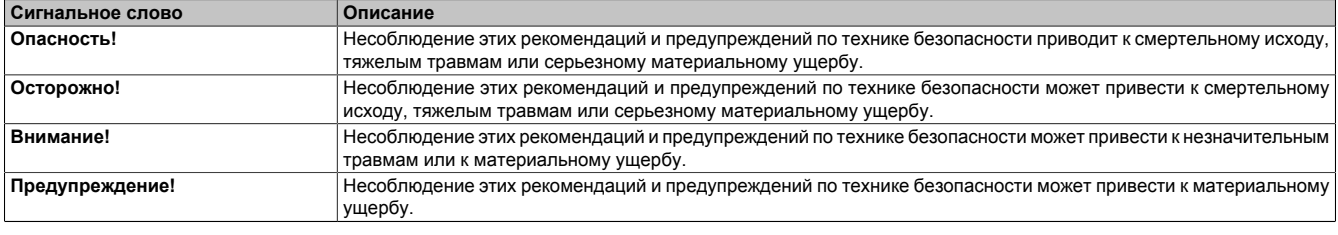

Таблица 1: Структура предупреждений по технике безопасности

### **Предупреждения общего назначения**

Содержат **полезную** информацию для пользователей и инструкции по предотвращению ошибок.

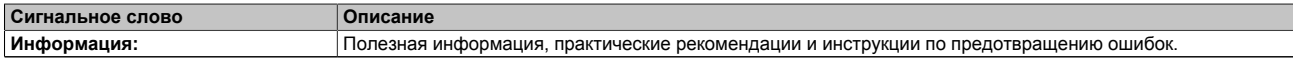

Таблица 2: Структура предупреждений общего назначения

### <span id="page-4-4"></span>**1.2.2 Нормативные допуски**

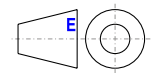

Размеры на всех габаритных чертежах в этом документе определены в соответствии с Европейскими стандартами.

### **Все размеры указаны в миллиметрах.**

Если не указано иное, применяются следующие общие допуски:

## Введение

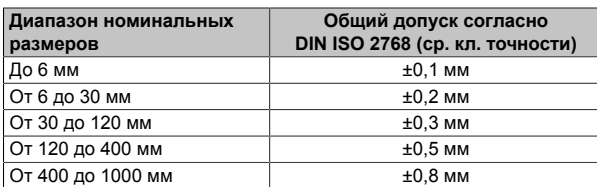

Таблица 3: Допуски в зависимости от номинальных размеров

## <span id="page-6-0"></span>2 Основные принципы обеспечения безопасности

## <span id="page-6-1"></span>2.1 Область использования

В любых случаях необходимо соблюдать все применимые государственные и международные стандарты, нормы и меры безопасности!

Продукты B&R, описанные в данном руководстве, предназначены для использования в промышленной среде и промышленных приложениях.

Они предназначены для использования в задачах управления, обслуживания, контроля, взаимодействия с исполнительными механизмами и визуализации, являющихся элементами процессов автоматизации машин и систем.

Допускается использовать продукты B&R только в их первоначальном состоянии. Их можно изменять и дополнять только так, как описано в данном руководстве.

Исключается ответственность компании B&R за ущерб любого рода, который может возникнуть при использовании продуктов B&R не по назначению.

Продукты B&R не были спроектированы, разработаны или изготовлены для эксплуатации в условиях, связанных с серьезным риском или опасностями, которые, если не принять особо жесткие меры безопасности, могут привести к смертельному исходу, тяжелым физическим повреждениям или иному ущербу.

В явном виде запрещается использование продуктов B&R в следующих областях:

- Мониторинг термоядерных процессов и управление ими
- Управление системами вооружения
- Системы управления полетами и движением пассажирского и грузового транспорта
- Мониторинг состояния здоровья и системы жизнеобеспечения

Продукты B&R, описанные в данном руководстве, классифицируются как «открытое оборудование» (EN 61131-2) и «оборудование открытого типа» (UL). Поэтому они предназначены для установки в закрытый шкаф управления.

## <span id="page-6-2"></span>2.2 Защита от электростатических разрядов

Электрические компоненты, чувствительные к электростатическим разрядам (ESD), требуют соответствующего обращения.

### <span id="page-6-3"></span>2.2.1 Упаковка

- $\bullet$ Электрические компоненты в корпусе: не требуют специальной антистатической упаковки, но нуждаются в правильном обращении (см. «Электрические компоненты в корпусе»).
- Электрические компоненты без корпуса: защищены антистатической упаковкой.

### <span id="page-6-4"></span>2.2.2 Указания по защите от электростатических разрядов

### Электрические компоненты в корпусе

- Не касайтесь контактов разъемов на подключенных кабелях.
- Не касайтесь контактов на печатных платах.

### **Электрические компоненты без корпуса**

В дополнение к информации, указанной в разделе «Электрические компоненты в корпусе», действуют следующие требования:

- Персонал, работающий с электрическими компонентами или устройствами со встроенными электрическими компонентами, должен быть заземлен.
- Прикасаться к компонентам можно только с боковой или лицевой стороны.
- Компоненты всегда необходимо размещать на подходящих поверхностях (антистатическая упаковка, токопроводящая пена и т. д.). Не допускается размещать компоненты на металлических поверхностях!
- Компоненты не должны подвергаться воздействию электростатических разрядов (например, от заряженных пластмасс).
- Расстояние до мониторов и телевизоров должно составлять не менее 10 см.
- Измерительные инструменты и устройства должны быть заземлены.
- Перед проведением замеров щупы, подключенные к гальванически изолированным входам измерительных приборов, должны быть временно разряжены на поверхностях, заземленных надлежащим образом.

### **Отдельные компоненты**

- Меры защиты отдельных компонентов от электростатических разрядов соблюдены в компании B&R в полной мере (токопроводящие полы, обувь, браслеты и т. д.).
- При эксплуатации пользователям не требуется соблюдать данные меры усиленной защиты отдельных компонентов продукции B&R от электростатических разрядов.

## <span id="page-7-0"></span>**2.3 Требования и меры безопасности**

Никакие электронные устройства не являются полностью отказоустойчивыми. В случае отказа программируемого логического контроллера, устройства управления/контроля или источника бесперебойного питания ответственность за обеспечение перехода других устройств, например двигателей, в безопасное состояние лежит на пользователе.

При использовании программируемых логических контроллеров или устройств управления/контроля в качестве систем управления в сочетании с программно реализованным ПЛК (например, с B&R Automation Runtime или аналогичным продуктом) или слотовым ПЛК (например, с B&R LS251 или аналогичным продуктом) должны соблюдаться действующие в отношении промышленных систем управления меры безопасности (например, установка защитных устройств, таких как цепи аварийного останова и т. п.) согласно соответствующим национальным и международным предписаниям. Это же относится ко всем остальным устройствам, подключенным к системе, например к приводам.

Все виды работ, например установка, ввод в эксплуатацию и обслуживание устройств, должны проводиться только квалифицированным персоналом. Квалифицированным считается персонал, знакомый с правилами и нормами транспортировки, монтажа, установки, ввода в эксплуатацию и эксплуатации устройств и имеющий соответствующую квалификацию (например, в соответствии с МЭК 60364). Соблюдение национальных предписаний по предотвращению несчастных случаев является обязательным.

Перед установкой и вводом в эксплуатацию следует внимательно изучить указания по технике безопасности, информацию об условиях подключения (на типовой табличке и в документации) и указанные в технических характеристиках предельные значения и обязательно соблюдать их.

## <span id="page-7-1"></span>**2.4 Транспортировка и хранение**

При транспортировке и хранении следует защитить устройства от чрезмерных нагрузок (механических нагрузок, температуры, влаги, воздействия агрессивных сред и т. п.).

## <span id="page-7-2"></span>**2.5 Установка**

- Эти устройства не готовы к использованию сразу после доставки. Они должны быть установлены и подсоединены согласно инструкциям, содержащимся в данной документации, чтобы обеспечить соблюдение предельных значений ЭМС.
- Монтаж должен производиться согласно документации, с использованием соответствующего оборудования и инструментов.
- Разрешается выполнять монтаж устройств, только если на них не подается напряжение. Монтаж должен выполняться квалифицированным персоналом. Перед монтажом следует отключить подачу напряжения к шкафу управления и обеспечить защиту (блокировку) от ее повторного включения.
- Соблюдение общих инструкций по технике безопасности и национальных предписаний по предотвращению несчастных случаев является обязательным.
- Электрический монтаж необходимо выполнять с учетом соответствующих предписаний (например, в отношении сечения проводов, выбора предохранителей, подключения к системе защитного заземления).

### <span id="page-8-0"></span>**2.6 Эксплуатация**

### <span id="page-8-1"></span>**2.6.1 Меры предосторожности при работе с электрическими деталями**

При эксплуатации программируемых логических контроллеров, устройств управления и контроля или источников бесперебойного питания к некоторым компонентам должно быть приложено опасное напряжение, превышающее 42 В постоянного тока. Прикосновение к таким элементам может стать причиной опасного для жизни удара электрическим током. Поражение электрическим током может привести к смертельному исходу, серьезной травме или материальному ущербу.

Перед включением программируемого логического контроллера, устройств управления/контроля или источника бесперебойного питания следует обеспечить надлежащее заземление корпуса (посредством главной заземляющей шины (шины PE)). Необходимо обеспечить заземление также при тестировании или кратковременной эксплуатации устройств управления/контроля или источника бесперебойного питания!

Перед включением устройства убедитесь, что все части, находящиеся под напряжением, надежно закрыты. При эксплуатации все крышки должны оставаться закрытыми.

### <span id="page-8-2"></span>**2.6.2 Условия окружающей среды – пыль, влажность и агрессивные газы**

Необходимо избегать применения устройств управления/контроля (например, промышленных ПК, устройств Power Panel, Mobile Panel) и источников бесперебойного питания в крайне запыленных средах. Скопление пыли на устройствах может влиять на их работу и препятствовать достаточному охлаждению, в частности в системах с активным (вентиляторным) охлаждением.

Присутствие агрессивных газов в среде может также привести к функциональным неисправностям. При высокой температуре и влажности агрессивные газы (например, с содержанием серы, азота и хлора) легко вступают в химические реакции, которые могут очень быстро повредить электронные компоненты. Признаком присутствия агрессивных газов является почернение медных поверхностей и концов кабелей на имеющемся оборудовании.

При эксплуатации в пыльных или влажных условиях, которые могут отрицательно повлиять на функциональность, правильно установленные (например, в монтажный вырез) устройства управления/контроля, такие как Automation Panel или Power Panel, защищены с передней стороны от попадания пыли или влаги. Однако необходимо защитить заднюю сторону всех устройств от попадания пыли и влаги и удалять собравшуюся пыль с надлежащей периодичностью.

### <span id="page-8-3"></span>**2.6.3 Вирусы и опасные программы**

Каждый обмен данными и каждая установка программного обеспечения с помощью носителей данных (например, дискеты, компакт-диска, USB-флеш-накопителя), через сети или из Интернета представляют потенциальную опасность для системы. Пользователь несет ответственность за оценку этих рисков, осуществление профилактических мер, например установку антивирусного программного обеспечения и межсетевых экранов, а также за получение программного обеспечения только из надежных источников.

### <span id="page-8-4"></span>**2.7 Кибербезопасность продукции: заявление об отсутствии гарантий**

Связь между устройствами B&R осуществляется посредством сетевых интерфейсов. Продукты разработаны для осуществления безопасного подключения в рамках локальной сети и, при необходимости, других сетей, например Интернета.

## **Информация:**

**Далее все устройства B&R именуются «устройствами», и сети любых типов (например, локальная сеть или Интернет) именуются «сетями».**

#### Основные принципы обеспечения безопасности

Потребитель несет исключительную ответственность за обеспечение безопасного подключения устройств к сети. Необходимо принять соответствующие меры безопасности для защиты устройства и всей сети от нарушения ИТ-безопасности, несанкционированного доступа, цифрового вторжения, утечки данных и/или хищения данных.

Компания B&R Industrial Automation GmbH и ее дочерние компании не несут ответственности за ущерб и/ или убытки, связанные с нарушением информационной безопасности, несанкционированным доступом, цифровыми вторжениями, утечкой данных и/или хищением данных.

К упомянутым выше мерам безопасности относятся:

- сегментация сети (например, разделение сетей ИТ и ОТ<sup>1)</sup>):
- использование брандмауэров:  $\bullet$
- использование механизмов аутентификации;
- шифрование данных:
- использование ПО для защиты от вредоносных программ.

Все продукты B&R проходят соответствующее функциональное тестирование перед выпуском. Несмотря на это, рекомендуется разработать индивидуальные процессы тестирования, чтобы получить возможность оценивать влияние вносимых изменений на систему. Например, это относится к следующим изменениям:

- установка обновлений продуктов;
- серьезная модификация системы, например изменение конфигурации:
- установка обновлений или исправлений для стороннего ПО (ПО не от компании B&R):
- $\ddot{\phantom{a}}$ замена аппаратного обеспечения.

Соответствующие тесты должны быть направлены на подтверждение надлежащей эффективности реализованных мер по обеспечению безопасности и должного функционирования систем в условиях конкретного производства.

<sup>1)</sup> Термин «сети ОТ» относится к компьютерным сетям, используемым для подключения к системам управления. Сети ОТ могут быть разделены на зоны. В компании или на объекте может существовать несколько отдельных сетей ОТ. «Системы управления» могут включать все типы устройств B&R, среди которых контроллеры (например, серии X20), устройства визуализации (например, панели Power Panel T30), системы управления процессом (например, система APROL) и поддерживающие их системы, например станция разработки с ПО Automation Studio.

## <span id="page-10-0"></span>**3 Обзор системы**

## <span id="page-10-1"></span>**3.1 Информация о руководстве**

В настоящем руководстве пользователя содержится вся информация, необходимая для эксплуатации конвертера сигнала SDL4. Информация о модулях связи SDL4 и передатчиках сигнала SDL4 изложена в руководствах пользователя Automation Panel и Automation PC.

## **Информация:**

**Все размеры на диаграммах и в соответствующих таблицах приведены в миллиметрах [мм].**

## <span id="page-10-2"></span>**3.2 1-портовый конвертер SDL4**2) **для промышленных ПК**

Конвертер сигнала SDL4 позволяет подключить к панели Automation Panel с интерфейсом SDL4 промышленные ПК и панели от B&R, не оборудованные интерфейсом SDL4 или графической картой с интерфейсом SDL4. Таким образом, внедрение технологии SDL4 при модернизации и обновлении системы не составит труда.

Используя встроенный интерфейс SDL4, две панели Automation Panel можно подключить к устройству Automation PC 910 в режиме двух независимых экранов.

## <span id="page-10-3"></span>**3.3 3-портовый конвертер SDL4**3) **для промышленных ПК**

Конвертер сигнала SDL4 позволяет подключить к панели Automation Panel с интерфейсом SDL4 промышленные ПК и панели от B&R, не оборудованные интерфейсом SDL4 или графической картой с интерфейсом SDL4. К 3-портовому конвертеру SDL4 можно подключить до 3 панелей Automation Panel в режиме клонирования дисплеев.

Используя встроенный интерфейс SDL4, к устройству Automation PC 910 можно подключить дополнительную панель Automation Panel. Два устройства отображения могут работать в режиме двух независимых экранов.

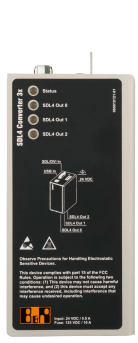

2) Иногда в данном документе используется сокращенное обозначение «1x».

3) Иногда в данном документе используется сокращенное обозначение «3x».

### <span id="page-11-0"></span>**3.4 Варианты подключения**

### <span id="page-11-1"></span>**3.4.1 Работа в режиме SDL4**

Технология Smart Display Link 4 (SDL4) используется для передачи всех данных между промышленным ПК B&R и панелью на расстояние до 100 м по стандартному кабелю Ethernet (категория не ниже 6a). Для подключения устройства используется разъем RJ45, который идеально подходит для применения в замкнутом пространстве, например при сквозном монтаже или использовании поворотных кронштейнов.

К 3-портовому конвертеру SDL4 можно подключить до 3 панелей Automation Panel с одинаковым разрешением в режиме клонирования дисплеев.

### <span id="page-11-2"></span>**3.4.1.1 Передача данных по технологии SDL на интерфейс SDL4 через конвертер сигнала SDL4**

При передаче данных по технологии SDL на интерфейс SDL4 через конвертер сигнала SDL4 (5COSD4.1000-00, 5COSD4.1001-00) обмен данными между промышленным ПК от B&R и конвертером сигнала SDL4 осуществляется по кабелю SDL и по кабелю USB типа A/типа B (необязательно). Панель Automation Panel подключена к конвертеру сигнала SDL4 кабелем SDL3/SDL4; максимальная длина кабеля SDL4 составляет 100 м.

Помимо данных дисплея, также передаются данные сенсорного экрана, матричной клавиатуры, служебные и диагностические данные.

Если промышленный ПК от B&R оснащен передатчиком SDL4, можно также передавать данные дисплея по дополнительной линии SDL4.

Яркость дисплея можно регулировать, например, при помощи программы ADI Control Center.

### **Передача данных при подключении к конвертеру кабеля USB типа А/типа B**

Панель Automation Panel может быть удалена от конвертера сигнала SDL4 на расстояние до 100 метров. Сигналы интерфейса USB 2.0 также передаются на это расстояние, они полностью интегрированы в обмен данными через интерфейс SDL4.

Максимальная длина кабеля между промышленным ПК от B&R и конвертером сигнала SDL4 (5COSD4.1000-00, 5COSD4.1001-00) составляет 5 м; сигналы интерфейса USB 2.0 передаются по отдельному кабелю USB типа А/типа B.

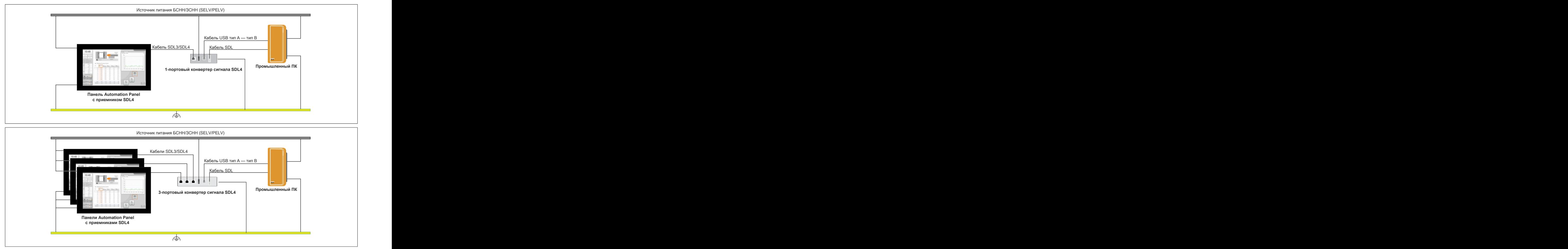

земления Пиния за-√

земления Линия за-√

Максимальная длина кабеля SDL4: 100 м Максимальная длина кабеля SDL и кабеля USB: 5 м

#### **Необходимые компоненты**

- Панель Automation Panel с приемником SDL4
- Промышленный ПК B&R с интерфейсом SDL
- Конвертер сигнала SDL4
- Кабель SDL, кабель USB тип A / тип B, кабель SDL3/SDL4

#### **Передача данных без подключения к конвертеру кабеля USB типа А/типа B**

Максимальная длина кабеля между промышленным ПК от B&R и конвертером сигнала SDL4 (5COSD4.1000-00, 5COSD4.1001-00) составляет 10 м. Сигналы интерфейса USB 1.1 также передаются на это расстояние, они полностью интегрированы в обмен данными через интерфейс SDL.

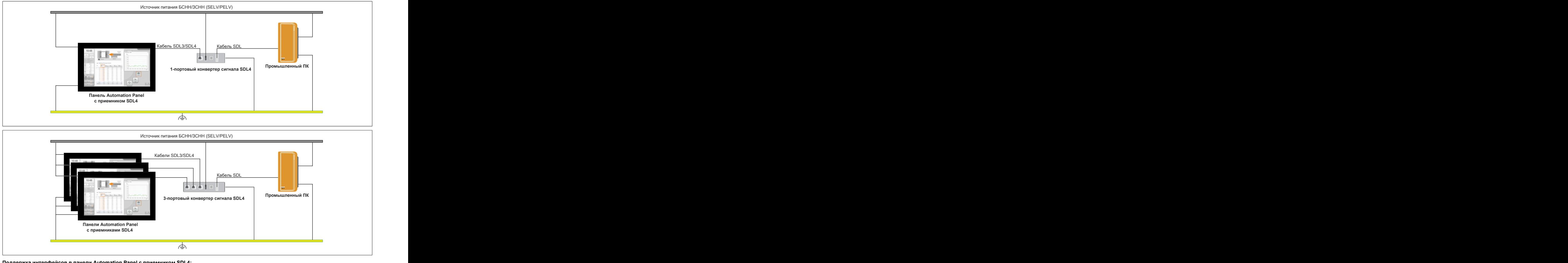

**Поддержка интерфейсов в панели Automation Panel с приемником SDL4:** USB1, USB2 √ USB 1.1

Максимальная длина кабеля SDL4: 100 м Максимальная длина кабеля SDL: 10 м

### **Необходимые компоненты**

- Панель Automation Panel с приемником SDL4
- Промышленный ПК B&R с интерфейсом SDL
- Конвертер сигнала SDL4
- Кабель SDL, кабель SDL3/SDL4

### <span id="page-13-0"></span>**3.4.1.2 Передача данных в режиме DVI на интерфейс SDL4 через конвертер сигнала SDL4**

При передаче данных по технологии DVI на интерфейс SDL4 через конвертер сигнала SDL4 (5COSD4.1000-00, 5COSD4.1001-00) обмен данными между промышленным ПК от B&R и конвертером сигнала SDL4 осуществляется по кабелю DVI и по кабелю USB типа A/типа B. Панель Automation Panel подключена к конвертеру сигнала SDL4 кабелем SDL3/SDL4. Сигналы от мультитач-экрана передаются по кабелю USB с разъемами типа А/типа В.

Панель Automation Panel может быть удалена от конвертера сигнала SDL4 на расстояние до 100 метров. Сигналы интерфейса USB 2.0 также передаются на это расстояние, они полностью интегрированы в обмен данными через интерфейс SDL4.

Максимальная длина кабеля между промышленным ПК и конвертером сигнала SDL4 (5COSD4.1000-00, 5COSD4.1001-00) составляет 5 м; сигналы интерфейса USB 2.0 передаются по отдельному кабелю USB типа А/типа B.

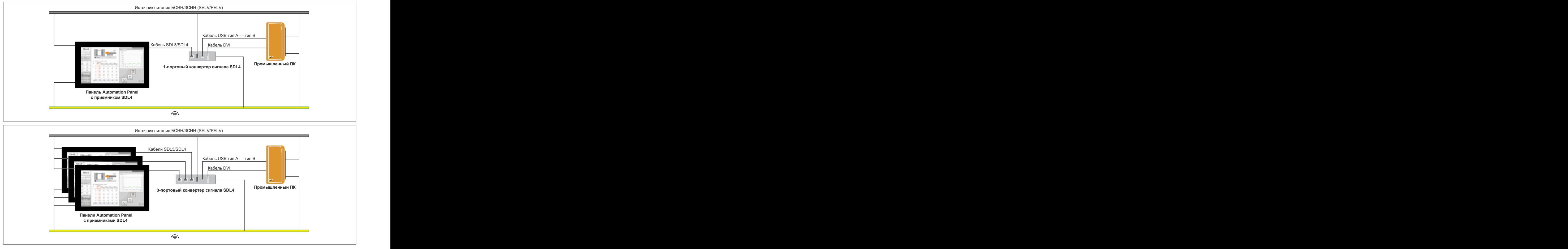

**Интерфейсы, доступные на панели Automation Panel с приемником SDL4:** USB1 USB2 JUSB2 0

земления Пиния за-√

Максимальная длина кабеля SDL4: 100 м Максимальная длина кабеля DVI и кабеля USB: 5 м

### **Необходимые компоненты**

- Панель Automation Panel с приемником SDL4
- Промышленный ПК с интерфейсом DVI
- Конвертер сигнала SDL4
- Кабель DVI, кабель USB тип A / тип B, кабель SDL3/SDL4

### **Ограничения**

- Не передаются данные от кнопок и LED-индикаторов.
- ° Не передаются служебные и диагностические данные.
- ° Не поддерживаются резистивные сенсорные экраны.
- ° Невозможно обновить встроенное ПО.
- ° Невозможно настроить яркость дисплея.

### <span id="page-14-0"></span>3.4.2 Общие ограничения/характеристики

- В режиме SDL4 максимальная скорость передачи данных по стандарту USB 2.0 составляет 150 Мбит/с.
- К 3-портовому конвертеру SDL4 5COSD4.1001-00 можно подключать только панели Automation Panel с одинаковым разрешением экрана (одинаковой частотой обновления экрана).
- Если к 3-портовому конвертеру SDL4 5COSD4.1001-00 подключено менее 3 панелей Automation Panel, одна из них должна быть подключена к выходу SDL4 Out 0.
- Панели Automation Panel, подключенные к конвертеру SDL4, имеют постоянные номера, которые не зависят от количества подключенных панелей. Номер панели Automation Panel определяется тем, к какому интерфейсу SDL конвертера SDL4 она подключена. Панель, подключенная к 1-портовому конвертеру SDL4, обозначается номером 0 или 8. Панели, подключенные к 3-портовому конвертеру SDL4, обозначаются номерами 0, 1, 2 или 8, 9, 10.
- Интерфейс конвертера сигнала SDL4 непрерывно эмулирует дисплей, используя данные EDID и код горячего подключения на выходе SDL4 Out или SDL4 Out 0, что позволяет обеспечить совместимость с DVI. Это может привести к описанным ниже эффектам при работе с несколькими дисплеями. В операционной системе графический драйвер сообщает о подключении панели даже в следующих ситуациях:
	- Не подключен кабель SDL3/SDL4.
	- Соединение между модулем связи SDL4 и конвертером сигнала SDL4 еще не было установлено.

Избежать такого поведения можно с помощью настройки соответствующих параметров BIOS или графического драйвера.

При подключении нескольких USB-устройств к панели учитывайте, что поддерживается ограниченное количество конечных точек USB. Превышение ограничения по количеству подключенных USBустройств может привести к проблемам связи с USB-устройствами. Эта особенность подробно описана ниже.

#### <span id="page-14-1"></span>3.4.2.1 Анализ конечных точек USB

Количество и тип конечных точек в отдельном USB-устройстве поддаются анализу. Его можно провести с помощью сторонних инструментов для анализа USB.

В соединении SDL4 доступно ограниченное число конечных точек USB IN и USB OUT. Ввиду этого при одновременном подключении нескольких USB-устройств могут возникнуть проблемы.

Данное ограничение распространяется на каждое соединение SDL4 (панель Automation Panel с приемником сигнала SDL4).

#### Конечные точки

Необходимо проводить различие между устройствами и конечными точками.

Под устройством понимается периферийное USB-устройство, подключаемое к хосту, например: мышь, клавиатура, камера, флеш-накопитель, запоминающее устройство (жесткий диск и т. п.).

Под конечной точкой понимается источник данных или ячейка памяти, т. е. буфер, в котором кэшируются данные во время транзакции.

У одного USB-устройства может быть несколько конечных точек. Прямая взаимосвязь между количеством конечных точек и количеством устройств, поддерживаемых портом USB, отсутствует.

#### **Устройства**

В настоящее время технология SDL4 поддерживает до 7 USB-устройств. Концентраторы не учитываются, поскольку они невидимы с точки зрения пользователя. Они не рассматриваются как устройства и не принимаются в расчет при подсчете количества конечных точек.

Не допускается подключение дополнительных устройств, если подключено максимальное допустимое количество устройств или максимальное количество конечных точек. Например, если при подключении двух устройств назначены (распределены) все конечные точки, подключение дополнительных устройств не допускается (хотя подключено менее семи устройств).

### **Концентраторы**

В настоящее время технология SDL4 поддерживает до 8 нисходящих портов на концентратор. Это означает, что можно идентифицировать все 8 портов подключенного концентратора. Для сравнения, если бы технология SDL4 поддерживала только 4 порта на концентратор, порты с 5-го по 8-й на 8-портовом концентраторе были бы отключены и недоступны для использования.

Если подключено более одного концентратора (например, при каскадировании концентраторов), ограничение количества портов на концентратор остается в силе.

### **Определение предельного количества доступных конечных точек**

### **Синглтач панели**

Для синглтач панелей (с резистивным экраном) действуют следующие ограничения:

- Поддерживается до двух 8-портовых USB-концентраторов.
- Поддерживается подключение до 7 дополнительных USB-устройств.
- Максимальное допустимое количество конечных точек:

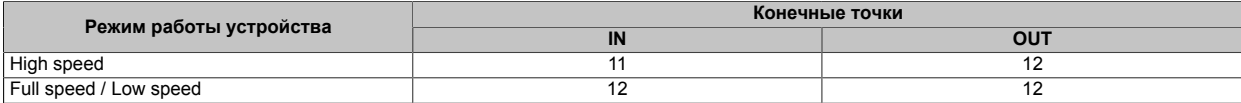

### **Мультитач панели**

Для мультитач панелей действуют следующие ограничения:

- Поддерживается до двух 8-портовых USB-концентраторов.
- Поддерживается подключение до 6 дополнительных USB-устройств.
- Максимальное допустимое количество конечных точек:

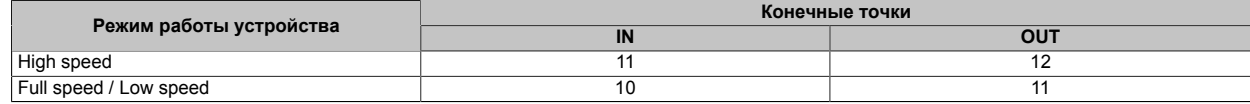

## <span id="page-16-0"></span>**3.5 Проектирование/Конфигурация**

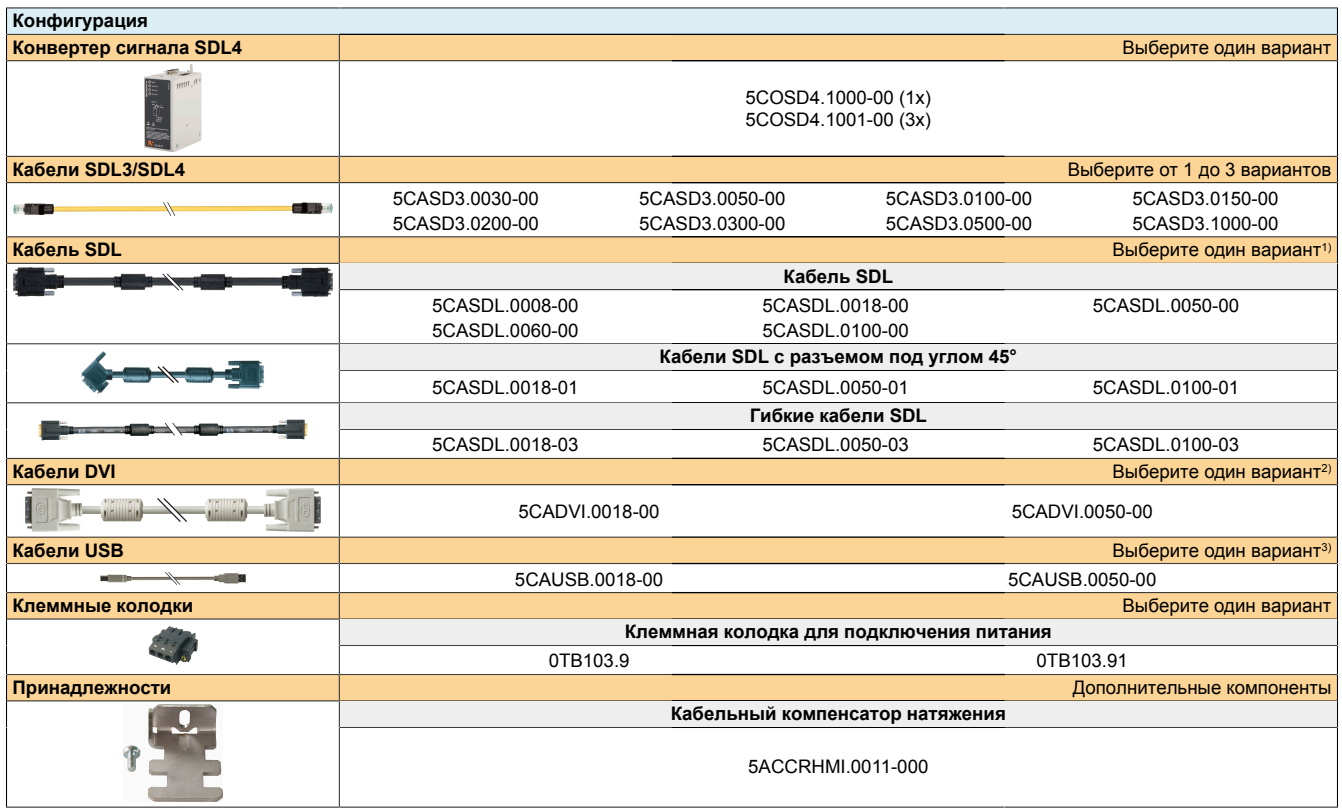

1) Необходим только при передаче данных по технологии SDL.<br>2) Необходим только при передаче данных в режиме DVI.

2) Необходим только при передаче данных в режиме DVI.

3) Дополнительный компонент при передаче данных по технологии SDL, обязательный компонент при передаче данных в режиме DVI.

### <span id="page-17-0"></span>**3.6 Системные данные**

### <span id="page-17-1"></span>**3.6.1 5COSD4.100x-00**

### <span id="page-17-2"></span>**3.6.1.1 Общая информация**

Конвертер сигнала SDL4 позволяет подключить к панели Automation Panel с интерфейсом SDL4 промышленные ПК и панели от B&R, не оборудованные интерфейсом SDL4 или графической картой с интерфейсом SDL4. Таким образом, внедрение технологии SDL4 при модернизации и обновлении системы не составит труда.

К 3-портовому конвертеру SDL4 можно подключить до 3 панелей Automation Panel (с одинаковым разрешением) в режиме клонирования дисплеев.

Используя встроенный интерфейс SDL4, к устройству Automation PC 910 можно подключить дополнительную панель Automation Panel. Два устройства отображения могут работать в режиме двух независимых экранов.

### <span id="page-18-0"></span>**3.6.1.2 Спецификация заказа**

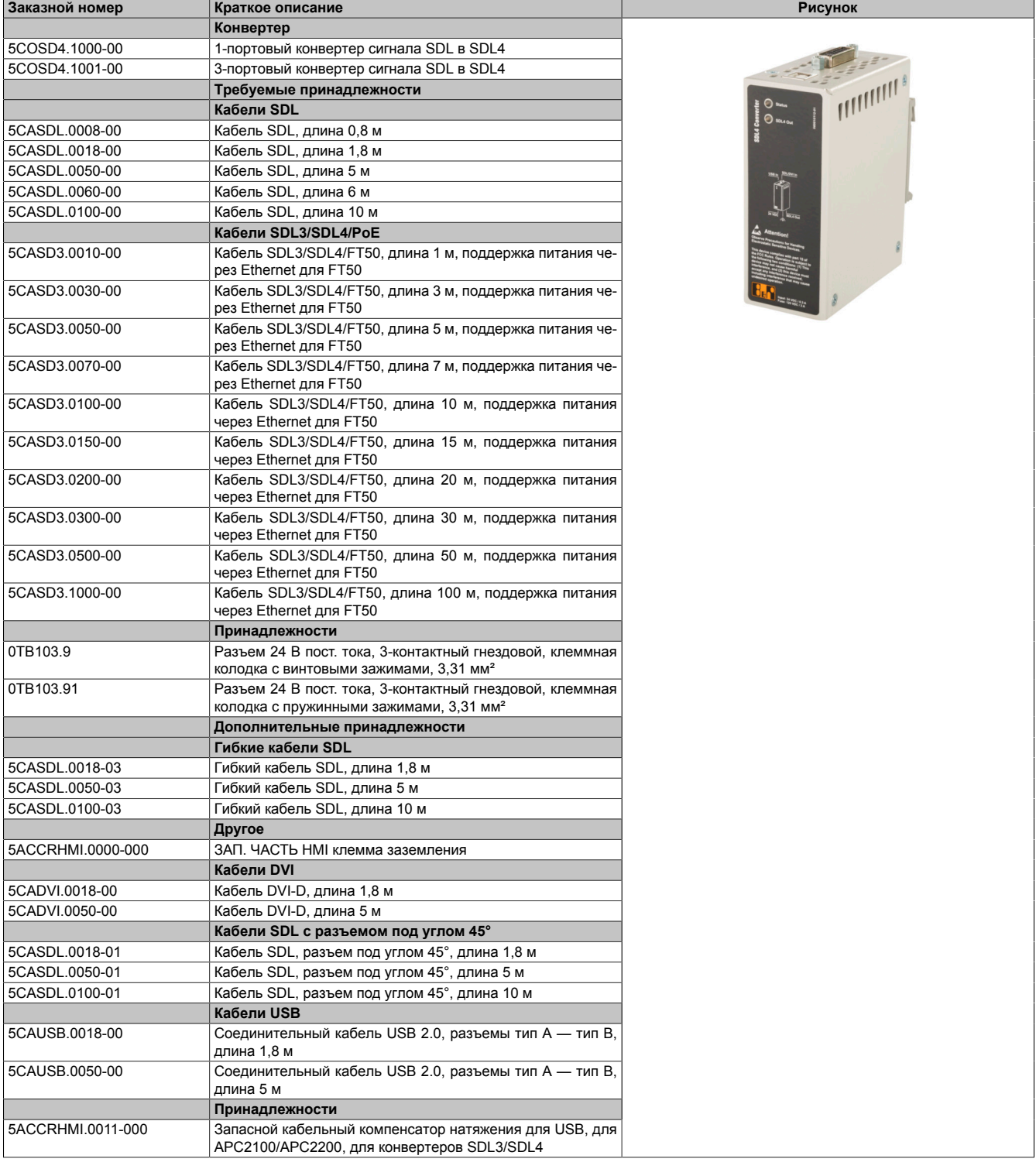

#### <span id="page-19-0"></span>3.6.1.3 Технические характеристики

## Информация:

Указанные ниже характеристики, свойства и предельные значения относятся только к данному отдельному компоненту и могут отличаться от характеристик, свойств и предельных значений системы в сборе. Для системы в сборе справедливы данные в отношении системы в сборе, в которой установлен данный отдельный компонент.

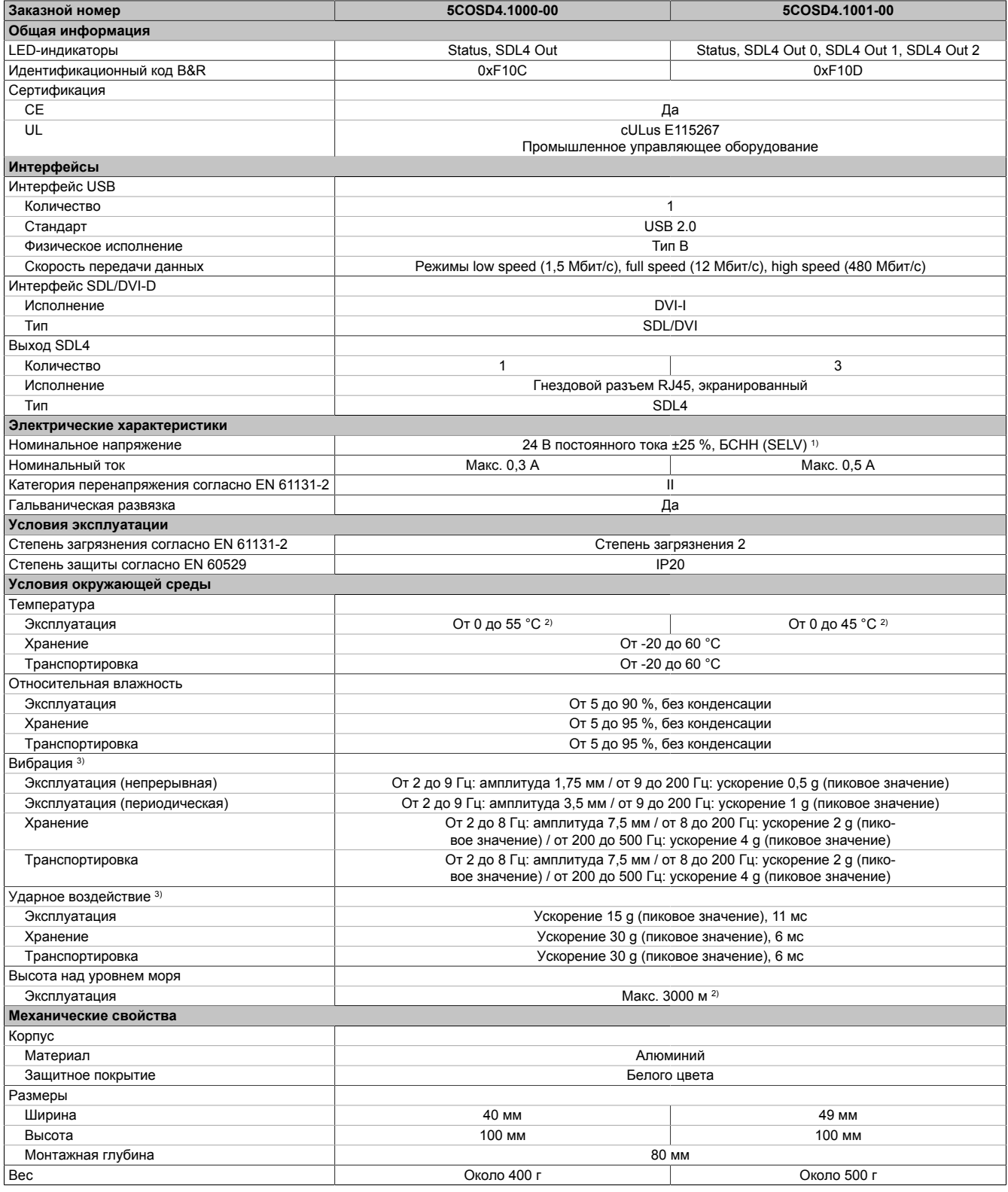

Соблюдение требований IEC 61010-2-201 является обязательным.  $1)$ 

Значения температуры действительны при эксплуатации на высоте 500 м над уровнем моря. Как правило, снижение значения максимальной  $2)$ температуры окружающей среды составляет 1 °С на каждые 1000 м (начиная с высоты 500 м над уровнем моря).

 $3)$ Для повышения надежности монтажа и виброустойчивости можно использовать набор концевых фиксаторов для DIN-рейки X20AC0RF1. .<br>Испытания на виброустойчивость проведены в соответствии со стандартом EN 60068-2-6. Испытания на устойчивость к ударным воздействиям проведены в соответствии со стандартом EN 60068-2-27.

### <span id="page-20-0"></span>**3.6.1.4 Размеры**

## **Информация:**

**Все размеры на диаграммах и в соответствующих таблицах приведены в миллиметрах [мм].**

**Чертежи и трехмерные модели (в форматах DXF и STEP) можно скачать с сайта B&R [\(www.br-automation.com](http://www.br-automation.com)).**

### **5COSD4.1000-00**

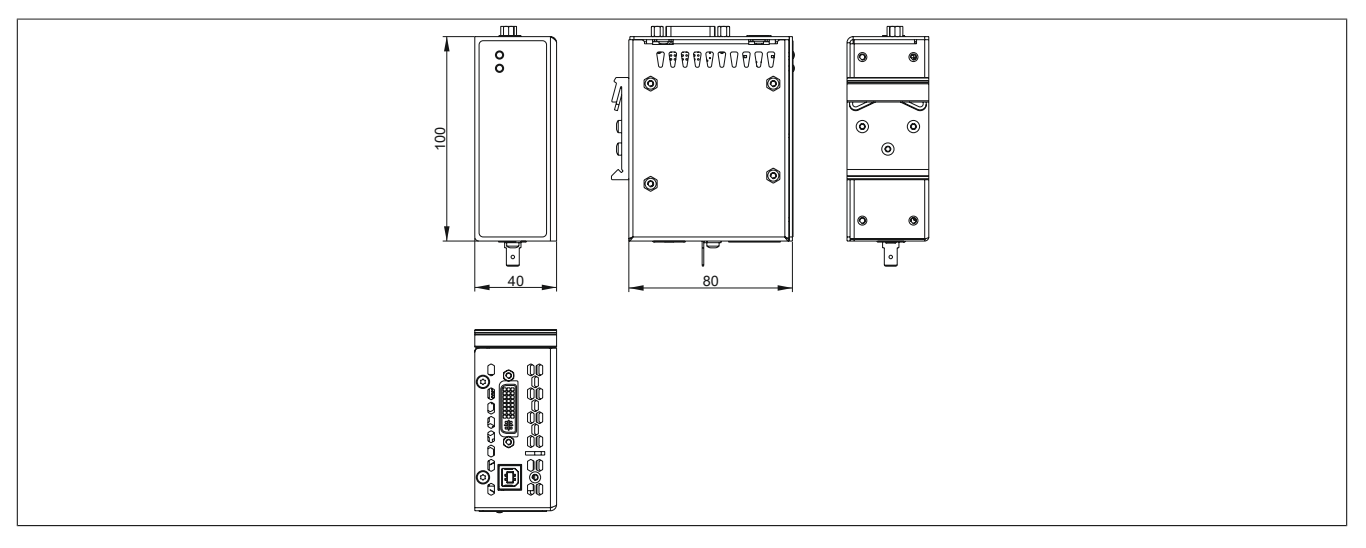

### **5COSD4.1001-00**

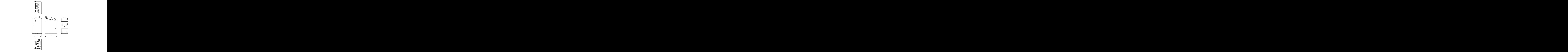

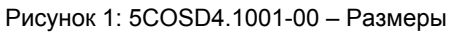

### <span id="page-21-0"></span>**3.6.2 Интерфейсы устройства**

### <span id="page-21-1"></span>**3.6.2.1 Обзор интерфейсов устройства**

## **Информация:**

**Интерфейсы устройств и модулей пронумерованы для удобства идентификации. Данная нумерация может отличаться от нумерации в операционной системе.**

### **5COSD4.1000-00**

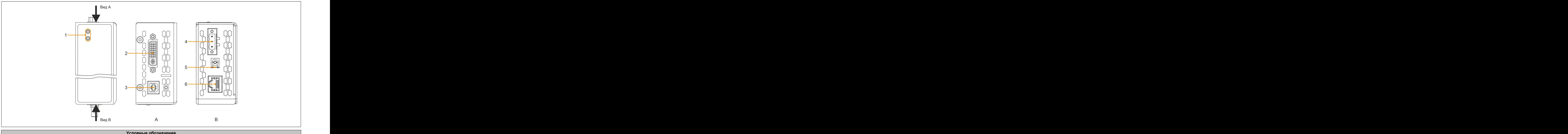

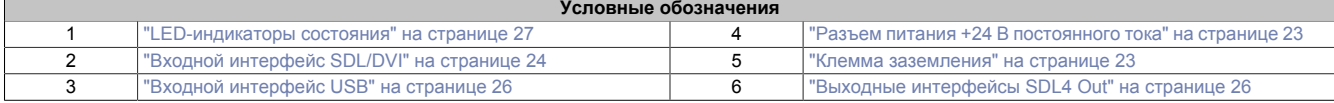

### **5COSD4.1001-00**

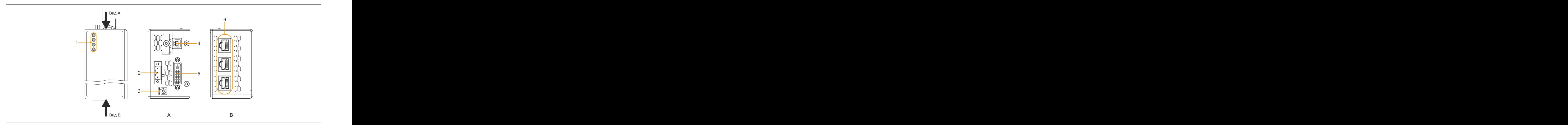

### Рисунок 2: 5COSD4.1001-00 – Обзор интерфейсов устройства

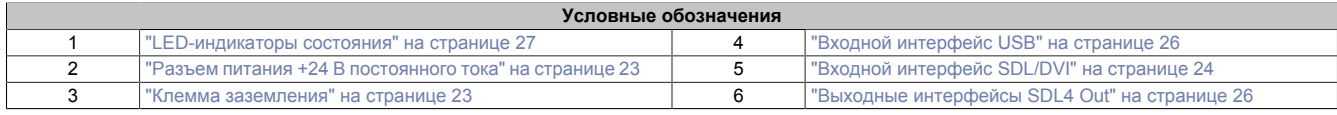

#### <span id="page-22-0"></span>**3.6.2.1.1 Разъем питания +24 В постоянного тока**

## **Опасность!**

**Допускается использовать устройство только с источником питания, подходящим для систем БСНН/ЗСНН (SELV/PELV), или в системе безопасного сверхнизкого напряжения (SELV) согласно IEC 61010-2-201.**

Трехконтактный разъем, необходимый для подключения источника питания, не входит в комплект поставки. Подходящая принадлежность описана в разделе ["0TB103.9x" на странице 47.](#page-46-0)

Устройство защищено от перегрузки и обратной полярности впаянным плавким предохранителем (5COSD4.1000-00: предохранитель номиналом 3 А, быстродействующий; 5COSD4.1001-00: предохранитель номиналом 10 А, быстродействующий). В случае повреждения предохранителя (например, в результате перегрузки) устройство следует отправить в компанию B&R для ремонта. В случае подключения напряжения обратной полярности замена предохранителя не требуется.

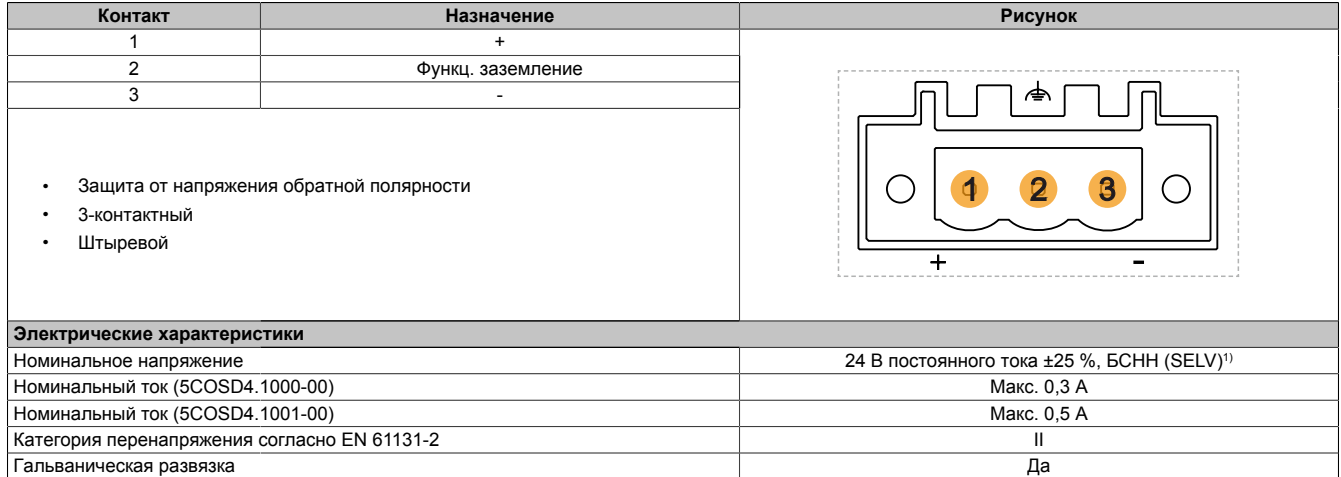

<span id="page-22-1"></span>1) Соблюдение требований IEC 61010-2-201 является обязательным.

### **3.6.2.1.2 Клемма заземления**

## **Внимание!**

**Длина цепи функционального заземления (подключение к контакту 2 разъема питания или к клемме заземления) должна быть минимальной. Для подключения к центральной точке заземления (например, шкафа управления или системы) должны использоваться провода с максимальным возможным сечением. Такой тип заземления является обязательным для обеспечения надлежащей работы системы.**

Клемму заземления необходимо соединить с центральной точкой заземления шкафа управления или системы, в которой установлено устройство (например, при помощи медной планки). Используемый проводник должен иметь максимальное возможное сечение (не менее 2,5 мм²).

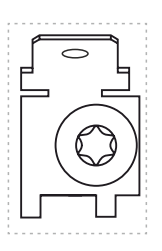

### <span id="page-23-0"></span>**3.6.2.1.3 Входной интерфейс SDL/DVI**

Для подключения к этому интерфейсу используется гнездовой разъем DVI-I, который поддерживает технологии передачи данных DVI-D и SDL.

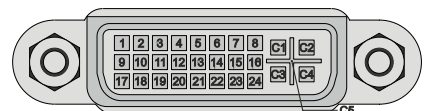

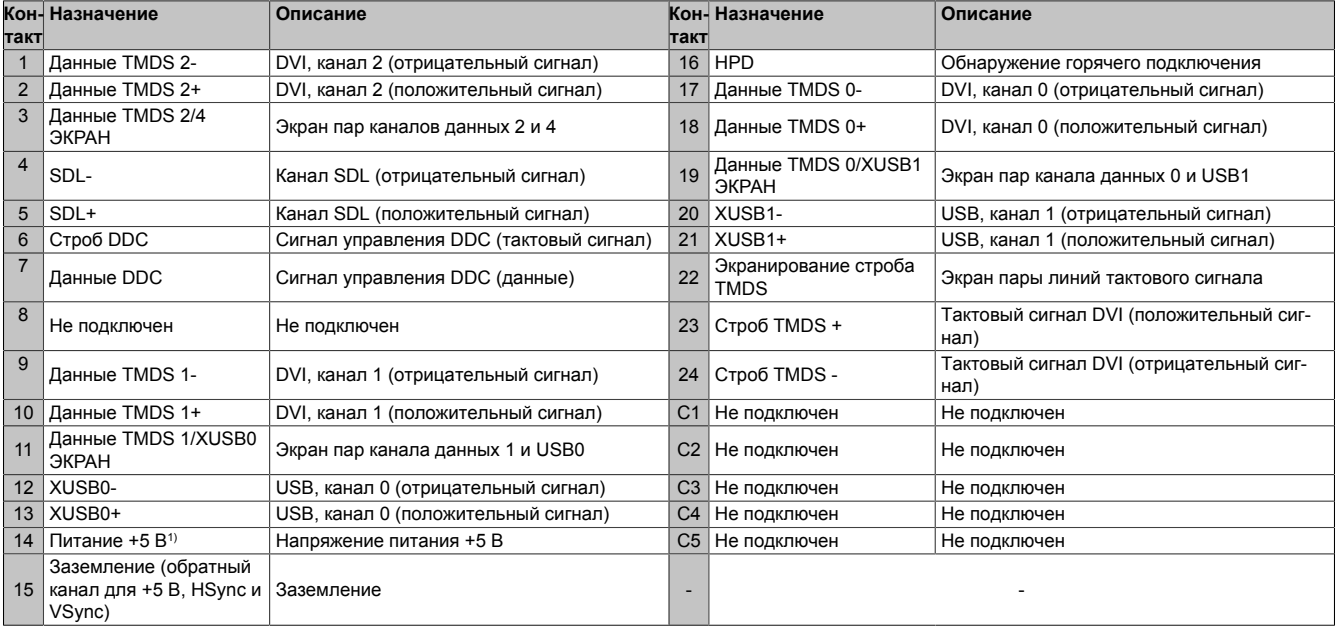

1) С самовосстанавливающимся предохранителем для внутренней защиты.

## **Информация:**

**Аппаратные и графические драйверы совместимых операционных систем поддерживают горячее подключение дисплейных устройств к этому интерфейсу для целей обслуживания. Для устройств с сенсорным экраном может потребоваться повторная калибровка.**

**Данный интерфейс рассчитан на 100 циклов подключения.**

## **Информация:**

**В режиме SDL без подключения USB-кабеля типа A/типа B скорость передачи данных USB соответствует стандарту USB 1.1.**

**В режимах SDL или DVI с использованием USB-кабеля типа A/типа B скорость передачи данных USB соответствует стандарту USB 2.0.**

### **3.6.2.1.3.1 Длина кабеля и разрешение при работе в режиме SDL**

В следующей таблице указаны соотношения между длиной сегмента и максимальным разрешением для разных типов кабелей SDL.

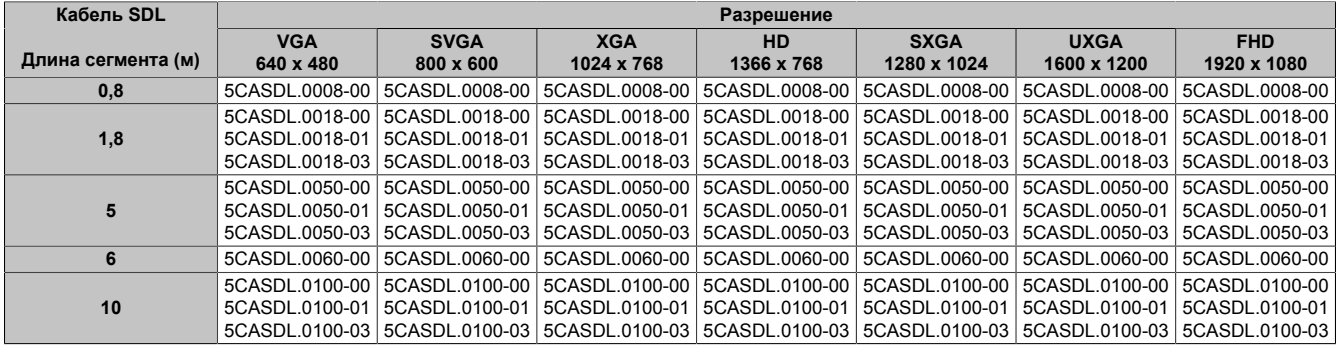

### **3.6.2.1.3.2 Длина кабеля и разрешение при работе в режиме DVI**

В следующей таблице указаны соотношения между длиной сегмента и максимальным разрешением для разных типов кабелей DVI.

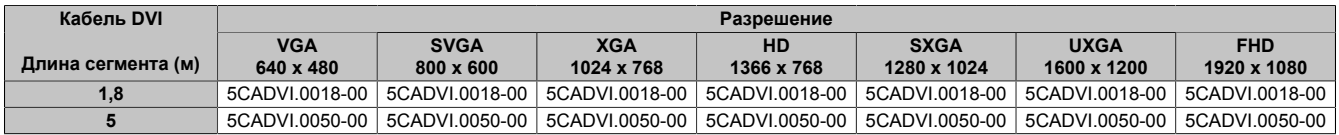

При работе в режиме DVI длина кабеля не должна превышать 5 м (ограничения стандарта USB).

### <span id="page-25-1"></span>3.6.2.1.4 Выходные интерфейсы SDL4 Out

Выходные интерфейсы SDL4 Out представляют собой гнездовые разъемы RJ45, передача данных осуществляется по протоколу SDL4.

### Количество и описание

- 5COSD4.1000-00: 1 выход SDL4 (SDL4 Out)
- 5COSD4.1001-00: 3 выхода SDL4 (SDL4 Out 0-2)

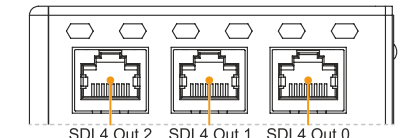

## Информация:

Аппаратные и графические драйверы совместимых операционных систем поддерживают горячее подключение дисплейных устройств к этому интерфейсу для целей обслуживания. Для устройств с сенсорным экраном может потребоваться повторная калибровка.

Данный интерфейс рассчитан на 500 циклов подключения.

### <span id="page-25-0"></span>3.6.2.1.5 Входной интерфейс USB

Входной интерфейс USB - это интерфейс USB 2.0 типа В, используемый для передачи данных по стандарту USB. Он должен быть подключен к интерфейсу USB на устройстве вывода (например, на промышленном ПК от B&R), если передача данных осуществляется в режиме DVI или по технологии SDL с использованием кабеля USB.

Возможные способы передачи сигнала описаны в разделе "Варианты подключения" на странице 12

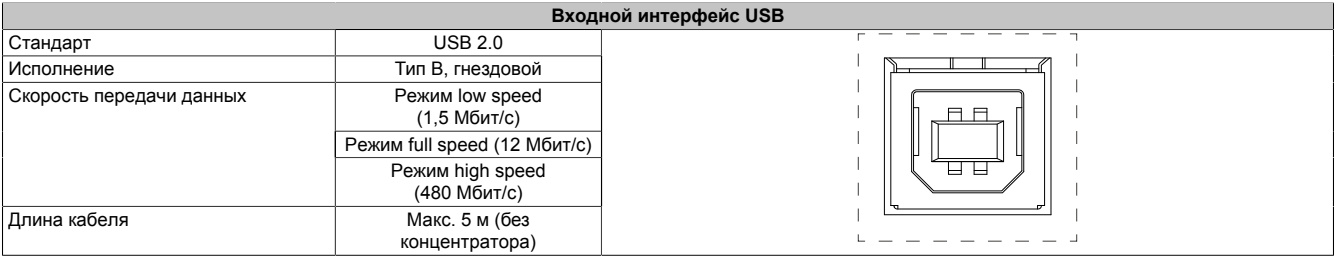

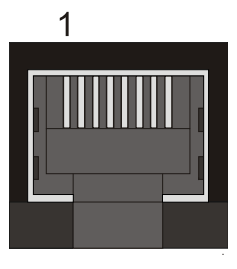

### <span id="page-26-0"></span>**3.6.2.1.6 LED-индикаторы состояния**

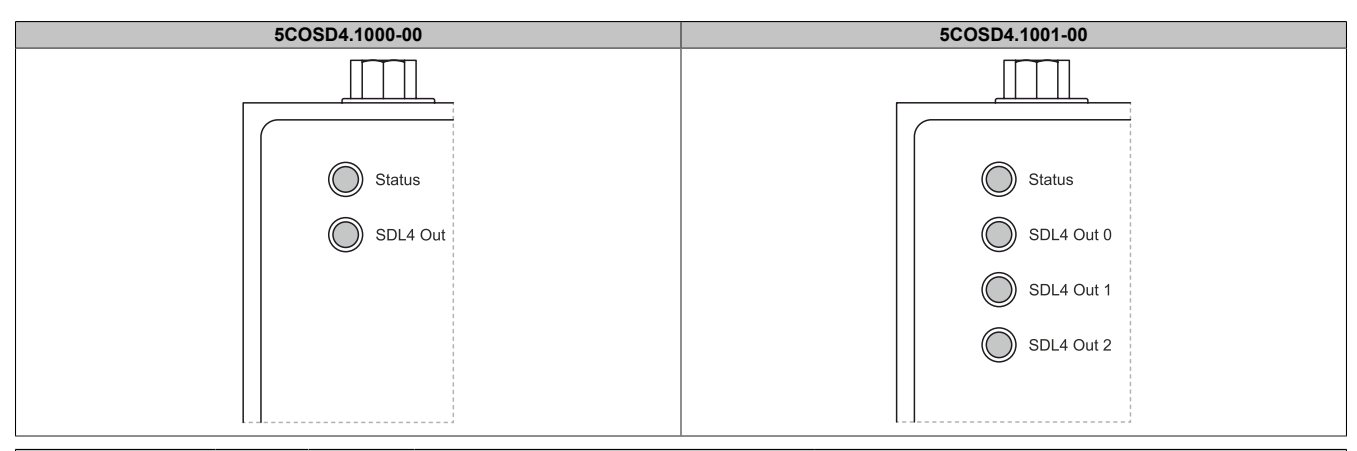

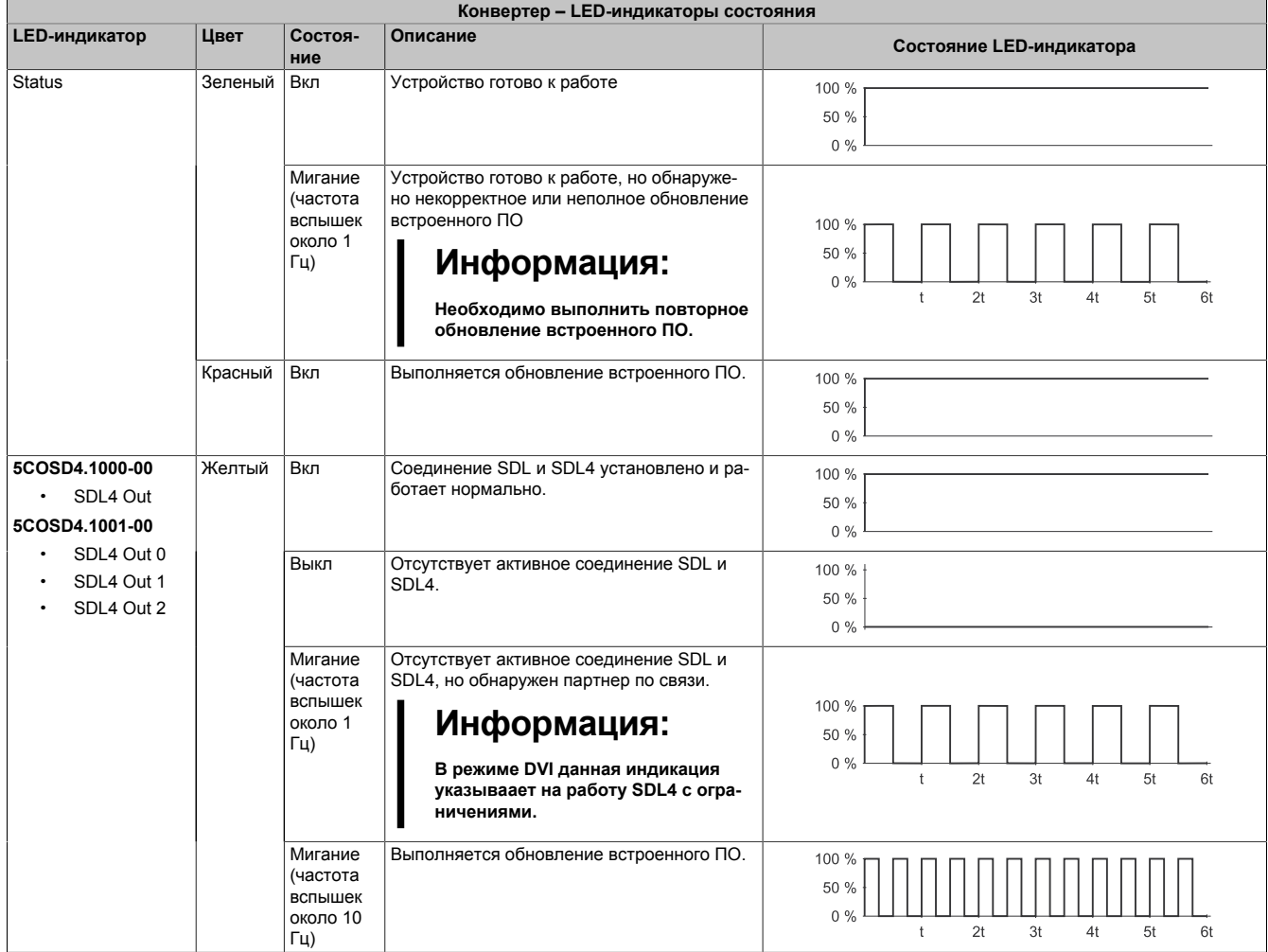

## <span id="page-27-0"></span>**3.7 Обзор**

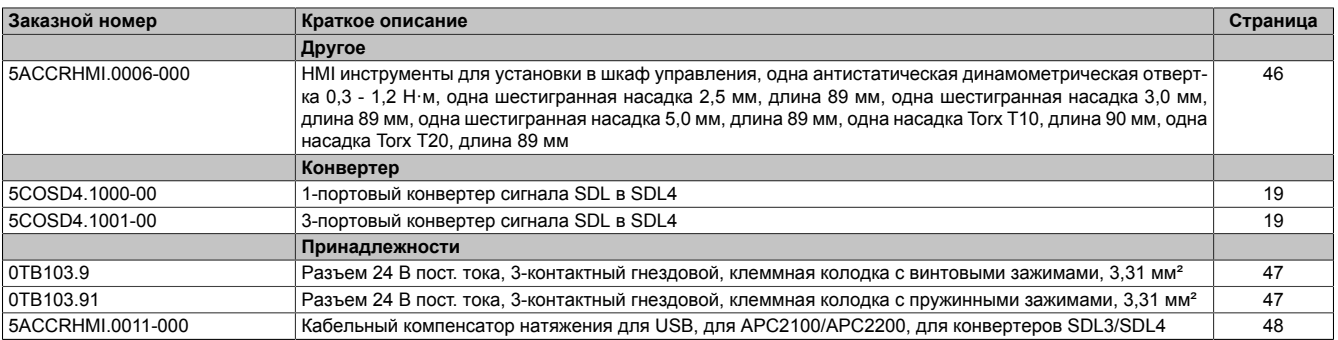

## <span id="page-28-0"></span>**4 Расчет параметров**

## <span id="page-28-1"></span>**4.1 Пространство для циркуляции воздуха**

Для обеспечения надлежащей циркуляции воздуха необходимо предусмотреть зазоры указанной ширины с верхней, нижней, тыльной и боковых сторон устройства. Минимальные допустимые размеры зазоров см. на рисунках ниже. Указанные значения действительны для всех конфигураций.

## **Информация:**

**Информация, приведенная на рисунке и в таблице ниже, описывает систему в сборе с точки зрения теплообмена и естественной циркуляции воздуха. При монтаже необходимо предусмотреть дополнительное пространство, которое может потребоваться для эксплуатации и обслуживания устройства или для установки принадлежностей (например, кабельных компенсаторов натяжения).**

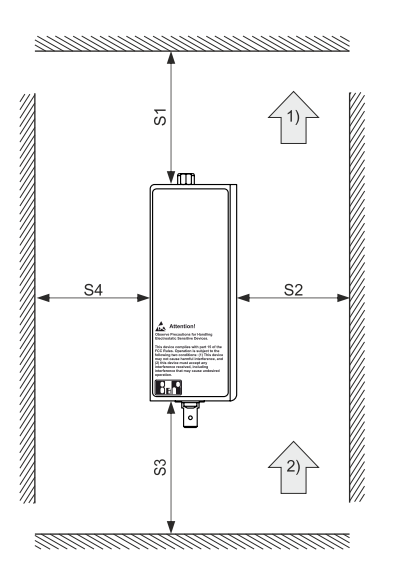

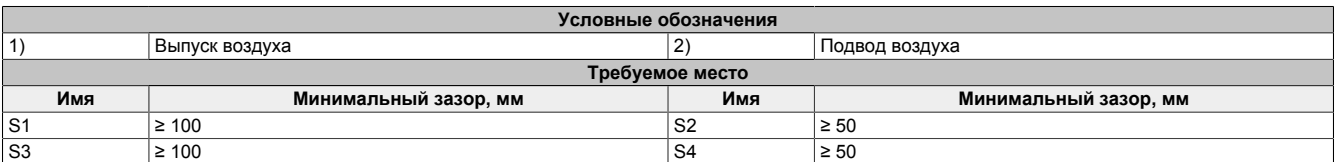

## **Внимание!**

**Указанные размеры пространства для циркуляции воздуха рассчитаны на эксплуатацию в наименее благоприятных условиях при максимальной допустимой температуре окружающей среды. Превышение максимальной допустимой температуры окружающей среды запрещается!**

**При невозможности обеспечить вокруг устройства указанное свободное пространство для циркуляции воздуха необходимо контролировать показания датчиков температуры (см. раздел ["Температурные датчики" на странице 30\)](#page-29-2) и принимать соответствующие меры в случае, если они превышают допустимые значения.**

## <span id="page-29-0"></span>**4.2 Контроль температуры**

Температуру конвертера сигнала SDL4 отслеживают два датчика. Указанные в таблице значения представляют максимальную допустимую температуру для каждой точки измерения. При превышении данных значений аварийное сообщение не генерируется.

<span id="page-29-2"></span>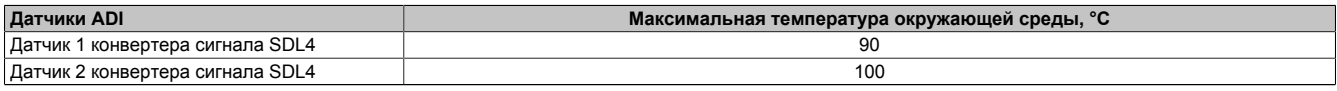

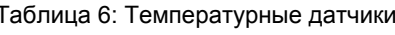

### <span id="page-29-1"></span>**4.2.1 Считывание значений температуры**

• Информация о температуре доступна в программе B&R Control Center для совместимых операционных систем Microsoft Windows.

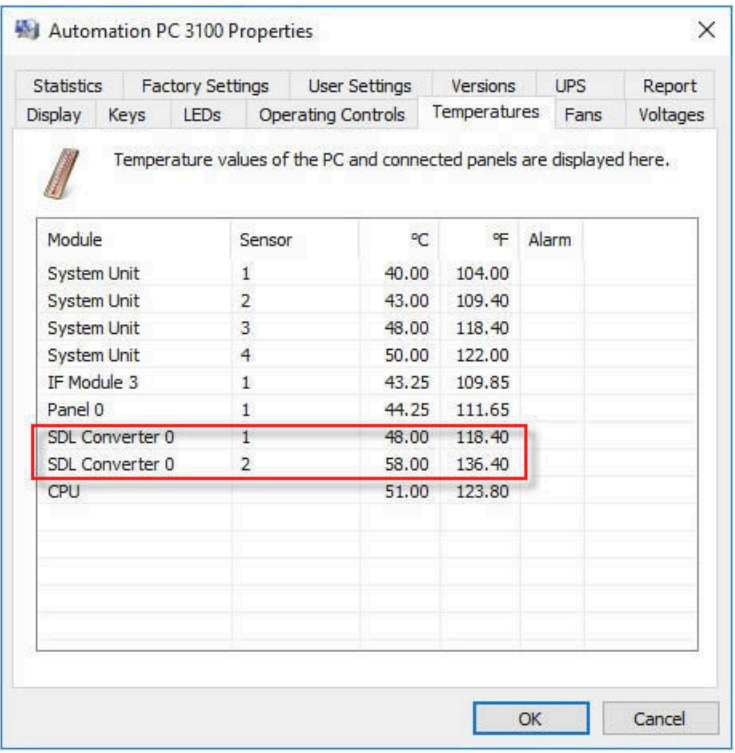

Рисунок 3: Показания датчиков температуры конвертера сигнала SDL4

• Если прикладная программа выполняется не в совместимой операционной системе, для проверки температуры можно использовать пакет средств разработки для MTCX. В пакет средств разработки для MTCX от B&R также включены работоспособные примеры программ для оболочки EFI.

## <span id="page-30-0"></span>**5 Установка и подключение**

## <span id="page-30-1"></span>**5.1 Основная информация**

**Поврежденное устройство может обладать непредсказуемыми свойствами и функционировать непредсказуемым образом. Следует предотвращать случаи непреднамеренной установки или эксплуатации поврежденного устройства. Поврежденное устройство необходимо пометить соответствующим образом и вывести его из эксплуатации или отправить в ремонт.**

### **Распаковка**

Перед распаковкой устройства необходимо выполнить следующие действия:

- Проверьте упаковку на наличие видимых повреждений, полученных во время транспортировки.
- При наличии таких повреждений задокументируйте их и подайте соответствующую жалобу. Если это возможно, получите у экспедитора/службы доставки подтверждение наличия повреждений.
- Проверьте комплектность и целостность доставленного товара и заказанных дополнительных принадлежностей.
- Если содержимое упаковки оказалось неполным, поврежденным или не соответствующим вашему заказу, незамедлительно сообщите об этом в местное представительство или главный офис B&R.
- В отношении компонентов и устройств без упаковки необходимо соблюдать указания, приведенные в разделе "Защита от [электростатических](#page-6-2) разрядов" на странице 7.
- Сохраняйте оригинальную упаковку на случай повторной транспортировки.

### **Подача питания**

При проведении любых работ с устройством следует учитывать следующую общеприменимую информацию:

- Перед демонтажом защитных крышек или компонентов устройства, установкой и демонтажом принадлежностей, модулей или кабелей необходимо отключить оборудование от всех источников электропитания.
- Необходимо отсоединить кабель питания от устройства и от источника питания.
- Перед подключением питания и включением устройства необходимо установить (подключить) все защитные крышки, компоненты, принадлежности, модули и кабели.

## **Внимание!**

**Нельзя допускать регенерацию энергии, так как она может повредить устройство. Не допускается подача напряжения на устройство со встроенных или внешних периферийных устройств (например, USB-концентратора).**

### **Монтаж**

## **Информация:**

**В ассортименте компании доступны дополнительные наборы, включающие все необходимые для монтажа инструменты. Подробную информацию о наборах инструментов см. в разделе ["Принадлежности для монтажа" на странице 46.](#page-45-3)**

### **Перед монтажом**

При установке устройства следует учитывать следующие требования и ограничения:

- Необходимо обеспечить достаточно пространства для установки, эксплуатации и технического обслуживания устройства.
- Устройство следует монтировать на ровной чистой поверхности, не имеющей заусенцев.
- Стена или панель шкафа управления должна выдерживать вес, в четыре раза превышающий суммарный вес устройства. При необходимости следует использовать дополнительные крепления.

## **Внимание!**

**Если несущая способность монтажной поверхности недостаточна или для крепления используется недопустимый или неэффективный материал, устройство может упасть и получить повреждения.**

• Устройство не должно располагаться рядом с источниками тепла, которые могут вызвать его перегрев.

### **Информация об условиях окружающей среды**

- Необходимо соблюдать соответствующие инструкции и нормативные требования в отношении источника питания и функционального заземления.
- При подключении кабелей необходимо соблюдать требования к радиусу изгиба.
- Запрещается закрывать или блокировать вентиляционные отверстия.
- Устройство можно использовать только в закрытых помещениях и нельзя подвергать воздействию прямых солнечных лучей.
- Необходимо соблюдать требования к условиям окружающей среды см. технические характеристики используемого конвертера.

### **Общие указания по монтажу**

- При установке в ограниченном пространстве необходимо обеспечить достаточно места для циркуляции воздуха, [см. "Пространство для циркуляции воздуха" на странице 29](#page-28-1).
- При подключении встроенных или внешних периферийных устройств следует соблюдать инструкции, содержащиеся в документации для периферийного устройства.

### **Транспортировка и хранение**

В случае транспортировки при низкой температуре или при больших колебаниях температуры запрещается подвергать устройство воздействию влаги в любом виде. Влага может вызвать короткое замыкание в электрических цепях и повреждение устройства.

Транспортировка или хранение устройства без упаковки оставляют его незащищенным от воздействия любых внешних факторов, таких как удары, вибрация, давление, влага и т. п. Поврежденная упаковка указывает на уже имеющееся значительное воздействие внешних факторов и возможное повреждение устройства.

Это может привести к неисправности устройства, оборудования или системы производства.

### **Использование сторонних продуктов**

При использовании сторонних устройств или компонентов необходимо соблюдать требования, изложенные производителем в соответствующей документации. В приложении необходимо учитывать возможные ограничения, накладываемые на систему в связи с использованием сторонних устройств или возможностью взаимодействия с этими устройствами.

## <span id="page-32-0"></span>**5.2 Монтаж конвертера сигнала SDL4**

Скоба на тыльной стороне устройства позволяет устанавливать его на DIN-рейку (TS35), соответствующую стандарту EN 50022.

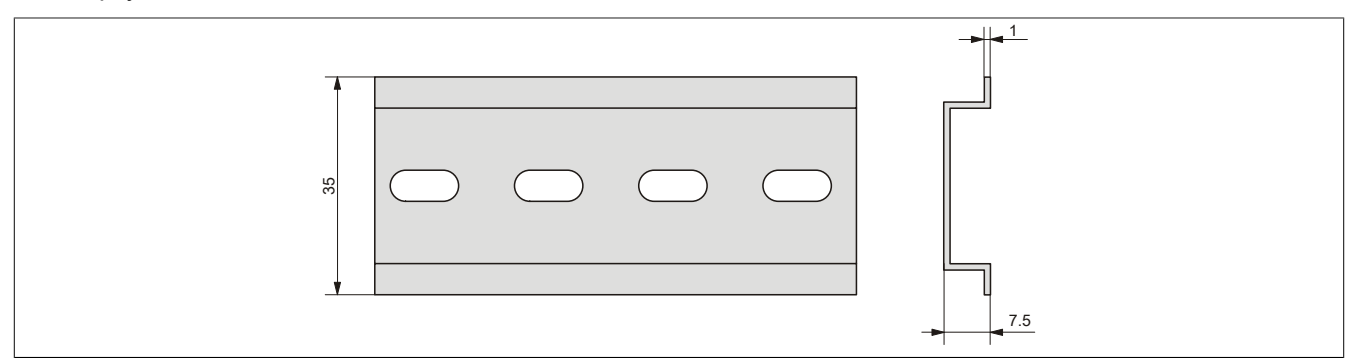

### <span id="page-32-1"></span>**5.2.1 Порядок действий**

1. Разместите конвертер сигнала SDL4 в нужном месте на DIN-рейке (1) и надавите на устройство вниз (2), чтобы открыть механизм фиксации (3) и закрепить конвертер на DIN-рейке.

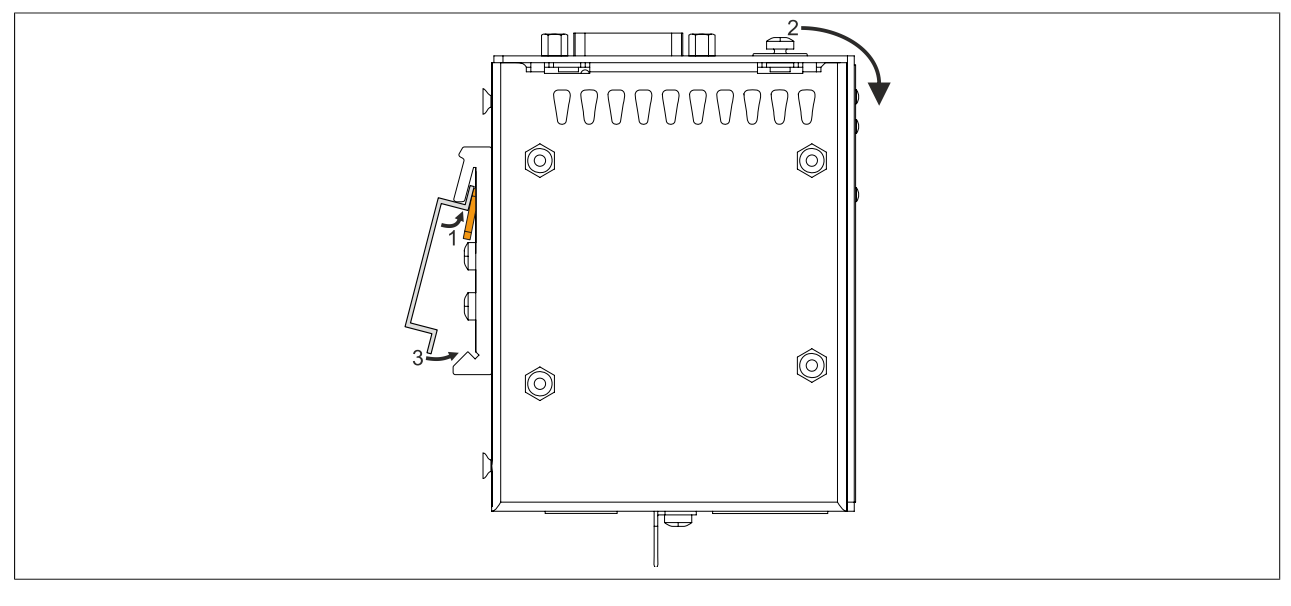

## <span id="page-33-0"></span>**5.3 Установка кабельного компенсатора натяжения**

1. Установка кабельного компенсатора натяжения на конвертере сигнала SDL4 выполняется в соответствии с приведенным ниже рисунком. Для крепления компенсатора натяжения используются фиксирующие винты M3, включенные в комплект поставки (макс. момент затяжки 0,5 Н·м).

Допускается устанавливать кабельный компенсатор натяжения только в предназначенное для него место на устройстве.

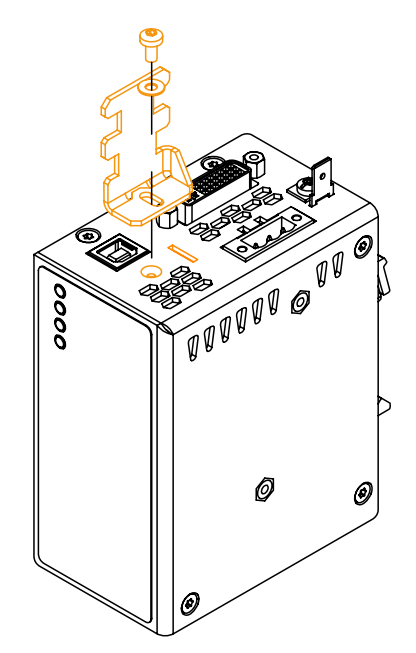

2. Разъемы USB-кабелей необходимо прикрепить к компенсатору с помощью кабельных стяжек из комплекта поставки.

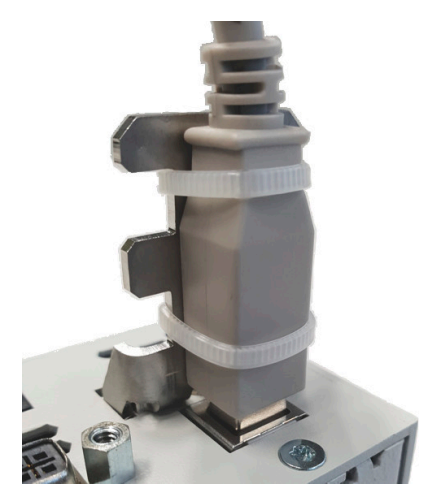

Рисунок 4: (изображение приведено для примера)

### <span id="page-34-0"></span>**5.4 Подключение к электросети**

## **Опасность!**

- **• Перед демонтажом защитных крышек или компонентов устройства, установкой и демонтажом принадлежностей, модулей или кабелей необходимо отключить оборудование от всех источников электропитания и снять электростатический разряд, коснувшись корпуса или клеммы заземления.**
- **• Необходимо отсоединить кабель питания от устройства и от источника питания.**
- **• Перед подключением питания и включением устройства необходимо установить (подключить) все защитные крышки, компоненты, принадлежности, модули и кабели.**

### <span id="page-34-1"></span>**5.4.1 Подключение кабеля питания постоянного тока**

## **Опасность!**

**Промышленный ПК B&R и панель Automation Panel B&R должны быть полностью отключены от источника электропитания. Перед подключением кабеля питания следует убедиться, что кабель отсоединен от источника напряжения (например, блока питания).**

### <span id="page-34-2"></span>**5.4.1.1 Подключение кабеля**

## **Внимание!**

### **При подключении проводов необходимо соблюдать цоколевку разъема питания на устройстве!**

Для линии питания необходимо использовать провода сечением от 0,75 мм² до 1,5 мм2 с наконечниками.

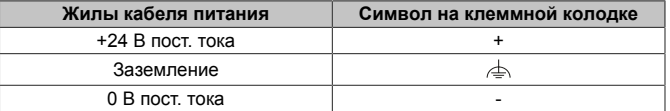

### **Подключение к клеммной колодке с винтовыми зажимами 0TB103.9**

Закрепите провода с наконечниками ① в клеммах ③ (см. рисунок ниже) и затяните отверткой винтовые зажимы ④ (максимальный момент затяжки 0,4 Н·м). При этом важно обращать внимание на маркировку клемм на колодке ②.

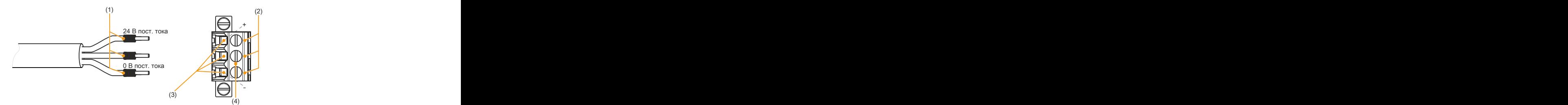

Рисунок 5: Подключение к клеммной колодке с винтовыми зажимами

### **Подключение к клеммной колодке с пружинными зажимами 0TB103.91**

Вставьте отвертку в пружинные зажимы ③ и закрепите провода с наконечниками ① в клеммах ➁, как показано на рисунке ниже. Закройте зажим, убрав из него отвертку. При этом важно обращать внимание на маркировку клемм на колодке ④.

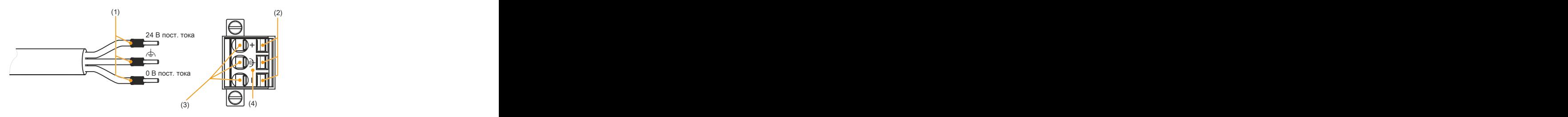

Рисунок 6: Подключение к клеммной колодке с пружинными зажимами

### <span id="page-35-0"></span>**5.4.2 Подключение устройства B&R к источнику питания**

## **Опасность!**

**Устройство B&R должно быть полностью отсоединено от источникаэлектропитания. Перед подключением кабеля питания следует убедиться, что кабель отсоединен от источника напряжения (например, блока питания).**

- 1. Коснитесь клеммы заземления, чтобы снять электростатический заряд.
- 2. Подключите разъем питания к устройству B&R и затяните крепежные винты (максимальный момент затяжки 0,5 Н·м).

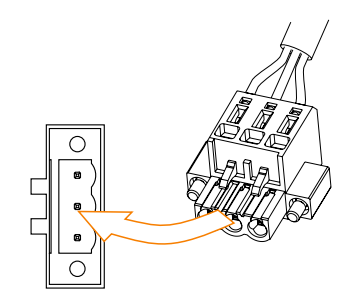

Рисунок 7: Подключение разъема питания к устройству B&R

### <span id="page-36-0"></span>**5.4.3 Схема функционального заземления**

Цепь функционального заземления с низким импедансом служит для подключения электрических цепей к системе заземления. Оно применяется, например, для повышения помехоустойчивости устройства, но не в качестве меры защиты. Таким образом, функциональное заземление служит лишь для защиты от помех, но не обеспечивает защиту от поражения электрическим током.

Устройство имеет две точки подключения функционального заземления:

- Контакт функционального заземления на разъеме питания
- Клемма заземления

Чтобы гарантировать безопасный отвод электрических помех, необходимо соблюдать следующие правила:

- Длина и сопротивление цепи, соединяющей устройство с центральной точкой заземления (например, шкафа управления или системы), должны быть минимальны.
- Необходимо использовать кабель с сечением не менее 2,5 мм<sup>2</sup> на одну точку соединения. При подключении кабеля с наконечниками к клеммной колодке 0TB103.9 или 0TB103.91 допускается применение кабеля с сечением максимум 1,5 мм² на точку соединения.
- Необходимо обеспечить экранирование линии. Все кабели данных, подключенные к устройству, должны быть экранированы.

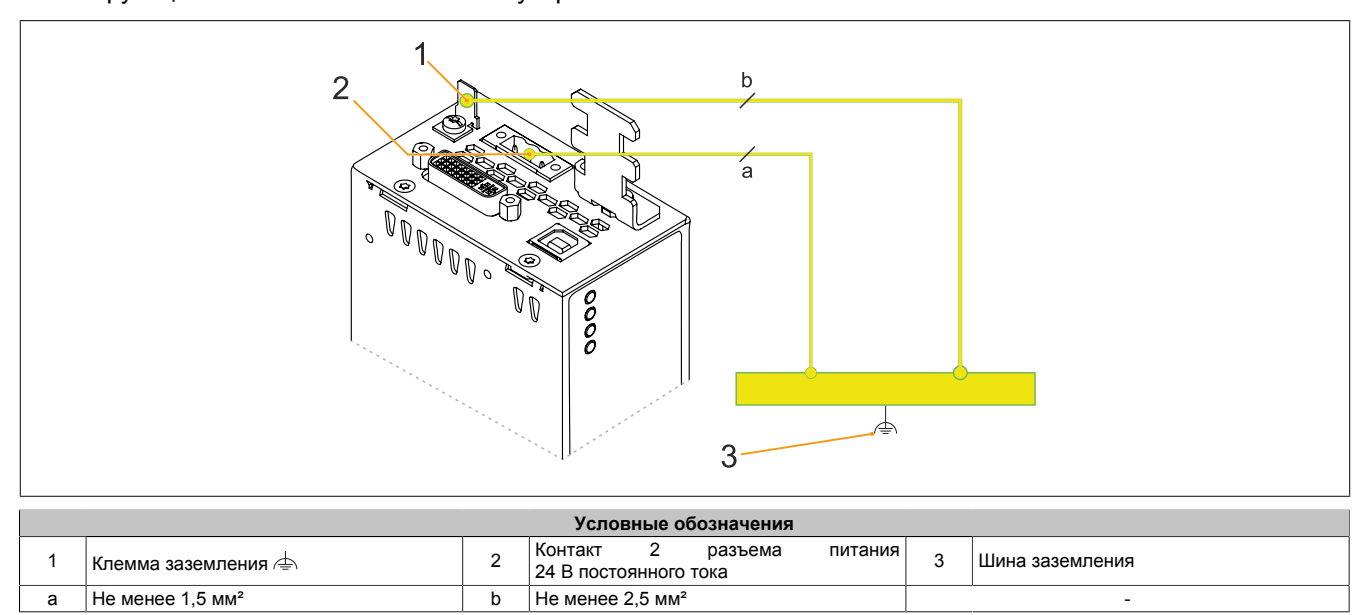

Точки функционального заземления на устройстве B&R обозначены символом  $\triangleq$ 

## <span id="page-37-0"></span>**5.5 Подключение кабелей**

## **Информация:**

**При подключении устройств, установленных на поворотном кронштейне, к ПК Automation PC компания B&R обычно рекомендует использовать кабели SDL4 вместо SDL. Кабели категории Cat 6/Cat 7, используемые для подключения по технологии SDL4, намного проще прокладывать внутри поворотных кронштейнов и подключать к устройству.**

При подключении и укладке кабелей необходимо соблюдать требования к радиусу изгиба. Допустимый радиус изгиба указан в технических характеристиках соответствующего кабеля.

Максимальный момент затяжки фиксирующих винтов составляет 0,5 Н·м.

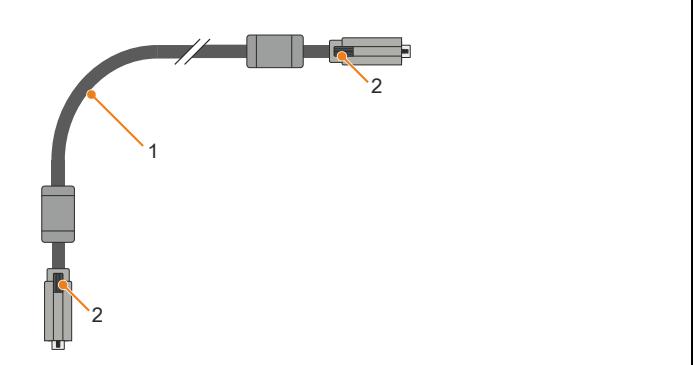

Рисунок 8: Радиус изгиба при подключении кабеля

1) Радиус изгиба<br>2) Фиксирующие и

2) Фиксирующие винты

## <span id="page-38-0"></span>**5.6 Демонтаж конвертера сигнала SDL4**

### <span id="page-38-1"></span>**5.6.1 Порядок действий**

1. Надавите на конвертер сигнала SDL4 (1) и слегка потяните его в направлении от DIN-рейки (2). При этом откроется механизм фиксации устройства на DIN-рейке.

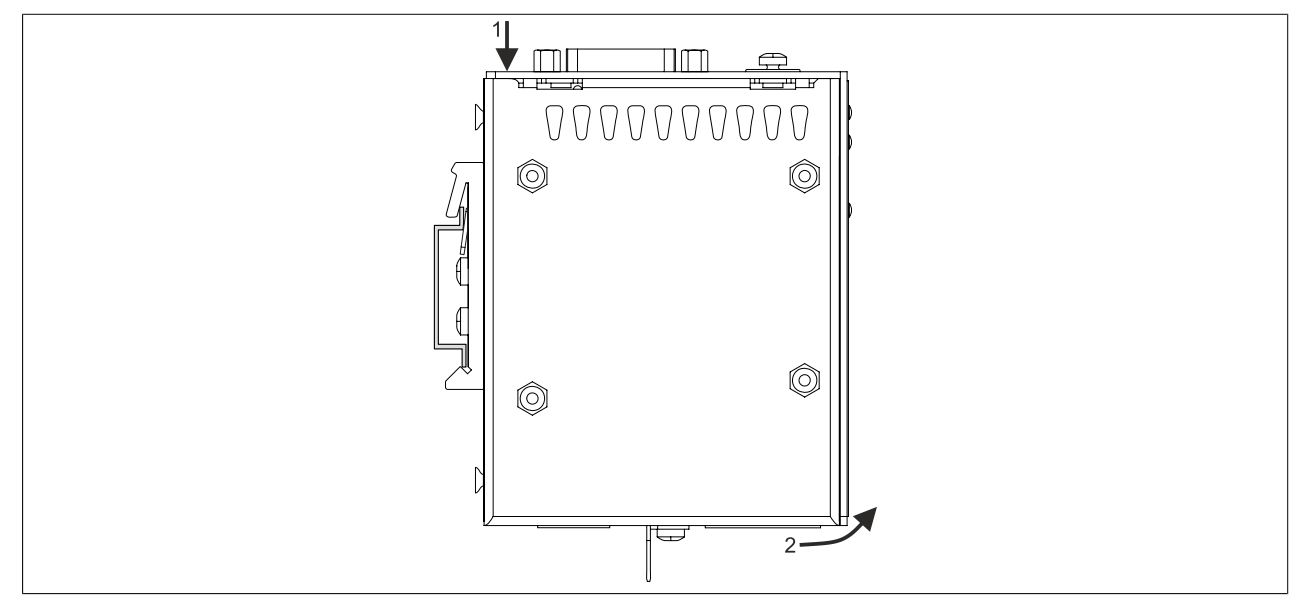

## <span id="page-39-0"></span>**6 Ввод в эксплуатацию**

## <span id="page-39-1"></span>**6.1 Первое включение устройства**

### <span id="page-39-2"></span>**6.1.1 Подготовка к включению устройства**

### **Памятка**

Перед первым включением необходимо проверить следующее:

- Выполнены ли требования к установке, приведенные в разделе ["Установка и подключение" на стра](#page-30-0)**[нице 31?](#page-30-0)**
- Учтены ли указанные для устройства требования к условиям окружающей среды?
- Правильно ли подключено электропитание и проверены ли значения соответствующих параметров?
- Правильно ли подключен кабель заземления к клемме заземления?
- Первое включение устройства необходимо выполнить до установки дополнительного оборудования.

## **Внимание!**

**Перед включением устройства необходимо обеспечить плавное выравнивание его температуры с температурой помещения! Запрещается подвергать устройство прямому воздействию теплового излучения.**

**В случае транспортировки при низкой температуре или при больших колебаниях температуры запрещается подвергать устройство воздействию влаги в любом виде.**

**Влага может вызвать короткое замыкание в электрических цепях и повреждение устройства.**

### **Требования**

Перед первым включением устройства необходимо выполнить следующие требования:

- Обеспечить минимальную длину цепи функционального заземления; подключить функциональное заземление к центральной точке заземления при помощи провода с максимальным возможным сечением.
- Правильно подключить все соединительные кабели.
- Подключить к устройству ПК Automation PC или Panel PC и панель Automation Panel.

### <span id="page-39-3"></span>**6.1.2 Включение конвертера сигнала SDL4**

### **Описание процесса**

- 1. Подключите и включите источник питания.
- 2. Устройство включено.

## <span id="page-40-0"></span>**7 Программное обеспечение**

## <span id="page-40-1"></span>**7.1 Информация об обновлениях**

## **Осторожно!**

**BIOS и встроенное ПО на устройствах B&R должны поддерживаться в актуальном состоянии. Новые версии можно скачать с веб-сайта B&R ([www.br-automation.com\)](http://www.br-automation.com).**

### <span id="page-40-2"></span>**7.1.1 Обновление встроенного ПО**

Чтобы обновить встроенное ПО устройства, к нему должен быть подключен ПК APC910/PPC900, APC2200 или APC3100/PPC3100 с подходящей версией встроенного ПО MTCX, а также панель Automation Panel с модулем связи SDL4.

Актуальный пакет для обновления встроенного ПО можно бесплатно скачать в разделе «Материалы» на веб-сайте B&R ([www.br-automation.com\)](http://www.br-automation.com).

Более подробную информацию о процессе обновления см. в файле Readme, входящем в пакет для обновления встроенного ПО.

## <span id="page-41-0"></span>**8 Обслуживание**

В главе приводится описание работ по техническому обслуживанию, которые может выполнить обученный и квалифицированный конечный пользователь.

## **Информация:**

**Для обслуживания и ремонта допускается использовать только компоненты, одобренные компанией B&R.**

## <span id="page-41-1"></span>**8.1 Ремонт, рекламации и запасные части**

## **Опасность!**

**Несанкционированное вскрытие или ремонт устройства могут привести к травме и/или к значительному материальному ущербу. Ремонт может выполняться только уполномоченными специалистами на заводе-изготовителе.**

Для осуществления ремонта или подачи рекламации необходимо оформить заявку на ремонт или рекламацию на портале возврата материалов B&R на сайте B&R [\(www.br-automation.com](http://www.br-automation.com)).

## <span id="page-42-0"></span>**9 Международные и национальные сертификаты**

## <span id="page-42-1"></span>**9.1 Стандарты и нормы**

<span id="page-42-2"></span>**9.1.1 Маркировка CE**

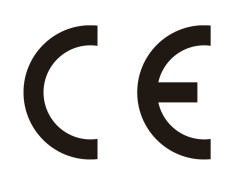

Продукция соответствует всем применимым директивам и соответствующим согласованным стандартам EN.

### <span id="page-42-3"></span>**9.1.2 Директива по ЭМС**

Данная продукция предназначается для промышленного использования и соответствует требованиям Директивы ЕС 2014/30/EU «Электромагнитная совместимость»:

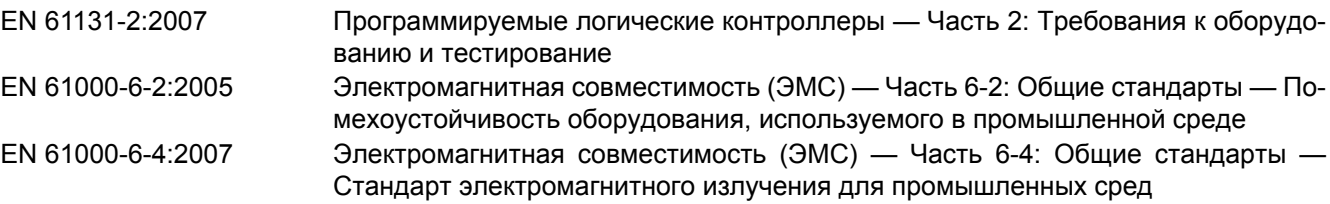

## **Информация:**

**Декларации о соответствии доступны на веб-сайте B&R в разделе [Материалы — Certificates](https://www.br-automation.com/cert-decl-of-conformity) [\(Сертификаты\) — Declarations of conformity \(Декларации о соответствии\)](https://www.br-automation.com/cert-decl-of-conformity).**

## <span id="page-43-0"></span>**9.2 Сертификация**

## **Опасность!**

**Система в сборе пройдетсертификацию только при условии, что ВСЕ ее отдельные компоненты имеют соответствующие сертификаты. Если хотя бы один из используемых отдельных компонентов НЕ ИМЕЕТ необходимых сертификатов, система целиком НЕ ПРОЙДЕТ сертификацию.**

Продукция и услуги B&R отвечают всем применимым стандартам. В их числе международные стандарты таких организаций, как ISO, IEC и CENELEC, а также национальные стандарты организаций UL, CSA, FCC, VDE, ÖVE и т. п. Мы уделяем особое внимание надежности нашей продукции в промышленной среде.

## **Информация:**

**Информация о сертификации, применимой к устройству, доступна на веб-сайте, в разделе «Сертификаты» технических характеристик в руководствах пользователя соответствующих устройств или в соответствующих сертификатах.**

### <span id="page-43-1"></span>**9.2.1 Сертификация UL**

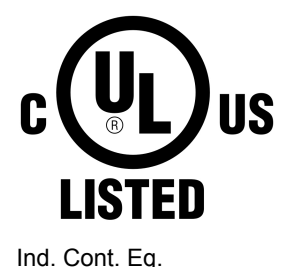

Laboratories и включена в перечень «Промышленное управляющее оборудование». Этот знак действителен для США и Канады и упрощает сертификацию установок и систем в этом экономическом регионе.

Продукция с данным знаком была протестирована компанией Underwriters

Сертификация Underwriters Laboratories (UL) согласно стандартам UL 61010-1 и UL 61010-2-201

Сертификация CSA (Канадской ассоциации стандартов) согласно C22.2 № 61010-1-12 и CSA C22.2 № 61010-2-201:14

Сертификаты UL доступны на веб-сайте B&R в разделе [Материалы —](https://www.br-automation.com/en/downloads/#categories=Certificates/UL) [Certificates \(Сертификаты\) — Underwriters Laboratories.](https://www.br-automation.com/en/downloads/#categories=Certificates/UL)

При использовании промышленного управляющего оборудования в соответствии со стандартами UL 61010-1/UL 61010-2-201 обратите внимание, что устройства классифицируются как «оборудование открытого типа». Поэтому обязательным условием для сертификации или эксплуатации устройств в соответствии со стандартами UL 61010-1/UL 61010-2-201 является установка таких устройств в соответствующий защитный корпус.

## <span id="page-43-2"></span>**9.2.2 EAC**

E115267

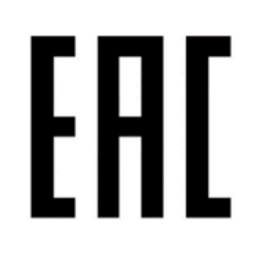

Продукция с данным знаком протестирована аккредитованной испытательной лабораторией и разрешена к ввозу на территорию Евразийского экономического союза (на основе соответствия директивам ЕС).

<span id="page-43-3"></span>**9.2.3 KC**

Продукция с данным знаком протестирована аккредитованной испытательной лабораторией и разрешена к ввозу на рынок Кореи (на основе соответствия директивам ЕС).

## <span id="page-44-0"></span>**9.2.4 RCM**

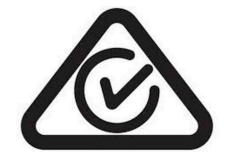

Продукция с данным знаком протестирована аккредитованной испытательной лабораторией и сертифицирована Австралийским управлением связи и СМИ (ACMA). Этот знак действителен для Австралии/Океании и упрощает сертификацию установок и систем в этом экономическом регионе (на основе соответствия директивам ЕС).

## <span id="page-45-0"></span>10 Принадлежности

Принадлежности, перечисленные в настоящем разделе, успешно прошли функциональное тестирование на предприятии B&R вместе с данным устройством и разрешены к применению с ним. Однако необходимо учитывать возможные ограничения, которые накладываются на систему в целом при установке в нее некоторых компонентов. При эксплуатации системы в сборе необходимо соблюдать все ограничения, установленные для отдельных компонентов.

Все компоненты, перечисленные в настоящем руководстве, прошли тщательную проверку на совместимость друг с другом и с системой и разрешены к использованию с ней. Компания B&R не может гарантировать правильную работу принадлежностей, не входящих в перечень разрешенных аксессуаров.

## <span id="page-45-1"></span>10.1 Общие принадлежности

Для устройств Automation PC, Panel PC, конвертеров и модулей связи можно заказать следующие принадлежности:

- Клемма заземления
- $\bullet$ Кабельный компенсатор натяжения для USB (см. "Кабельный компенсатор натяжения" на странице 48)

### <span id="page-45-2"></span>10.1.1 Принадлежности — спецификация заказа

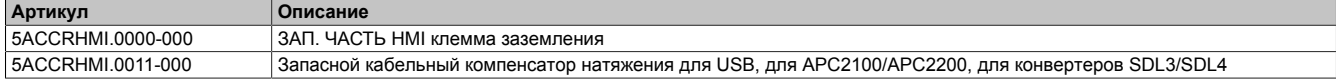

## <span id="page-45-3"></span>10.2 Принадлежности для монтажа

Для упрощения монтажа промышленных ПК и конвертеров B&R можно заказать наборы необходимых инструментов.

- Антистатическое исполнение
- $\bullet$ Отвертка с быстросменной насадкой
- Состав набора:

### 5ACCRHMI.0006-000

- Одна динамометрическая отвертка (момент от 0,3 до 1,2 Н·м)
- Один набор насадок (5 шт.): шестигранные (2,5 мм, 3,0 мм, 5,0 мм), Тогх (Т10, Т20)

### <span id="page-45-4"></span>10.2.1 Спецификация заказа

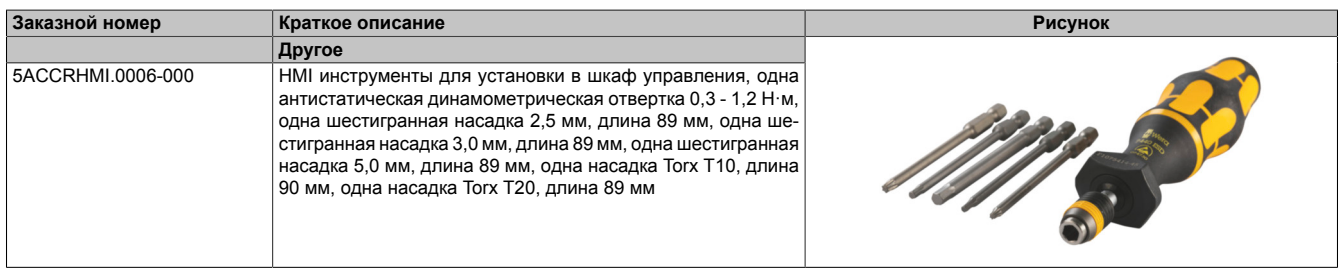

## <span id="page-45-5"></span>10.3 Кабели

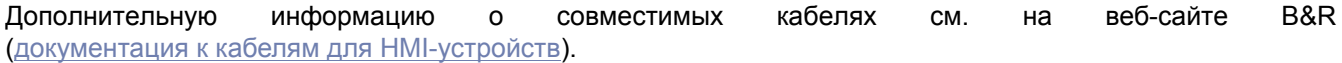

## <span id="page-46-0"></span>**10.4 0TB103.9x**

### <span id="page-46-1"></span>**10.4.1 Общая информация**

Однорядная 3-контактная клеммная колодка 0TB103 используется для подключения источника питания.

### <span id="page-46-2"></span>**10.4.2 Спецификация заказа**

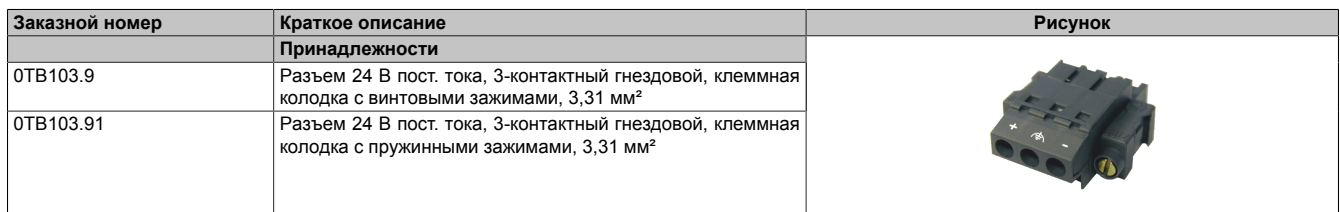

### <span id="page-46-3"></span>**10.4.3 Технические характеристики**

## **Информация:**

**Указанные ниже характеристики, свойства и предельные значения относятся только к данной отдельной принадлежности и могут отличаться от характеристик, свойств и предельных значений системы в сборе. Данные в отношении системы в сборе относятся к системе, в которой установлен данный отдельный компонент.**

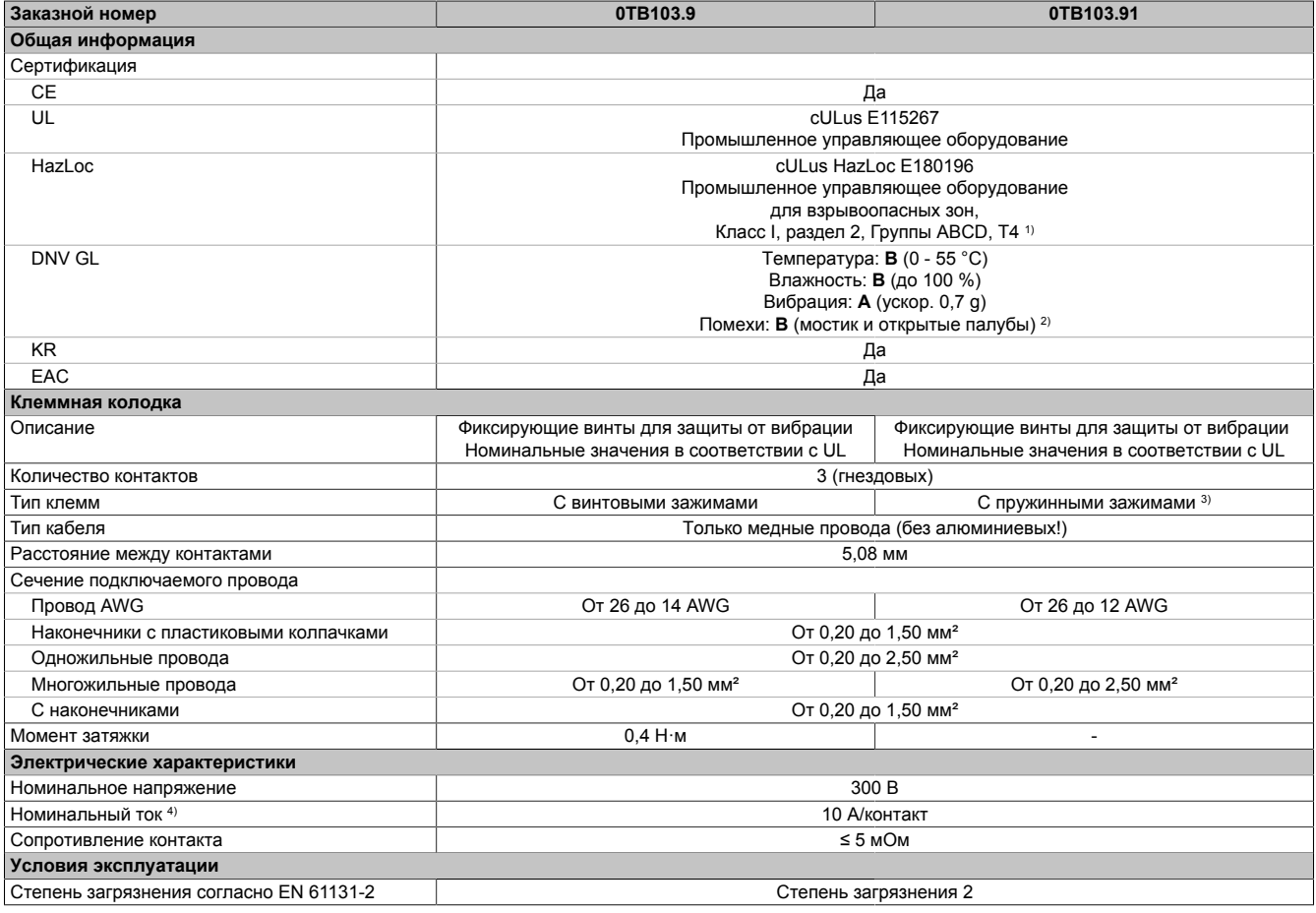

1) Только в случае, если все компоненты системы в сборе имеют данный сертификат и система в сборе имеет соответствующую маркировку.<br>2) Только в случае, если все компоненты системы в сборе имеют данный сертификат и перечис

2) Только в случае, если все компоненты системы в сборе имеют данный сертификат и перечислены в сертификате DNV GL для соответствующей серии продуктов.

3) Клеммные колодки с пружинными зажимами не могут располагаться рядом друг с другом.

4) Необходимо учитывать предельные значения для каждого модуля ввода/вывода.

## <span id="page-47-0"></span>**10.5 Кабельный компенсатор натяжения**

### <span id="page-47-1"></span>**10.5.1 Общая информация**

На конвертер сигнала SDL4 можно установить кабельный компенсатор натяжения.

Фиксирующие винты и кабельные стяжки, необходимые для установки компенсатора, входят в комплект поставки. Подробную информацию о монтаже см. в разделе ["Установка кабельного компенсатора натяже](#page-33-0)[ния" на странице 34.](#page-33-0)

### <span id="page-47-2"></span>**10.5.2 Спецификация заказа**

| Заказной номер    | Краткое описание                                                                            | Рисунок |
|-------------------|---------------------------------------------------------------------------------------------|---------|
|                   | Принадлежности                                                                              |         |
| 5ACCRHMI.0011-000 | Кабельный компенсатор натяжения для USB, для APC2100/<br>APC2200, для конвертеров SDL3/SDL4 |         |

Таблица 10: 5ACCRHMI.0011-000 - Спецификация заказа

### <span id="page-47-3"></span>**10.5.3 Технические характеристики**

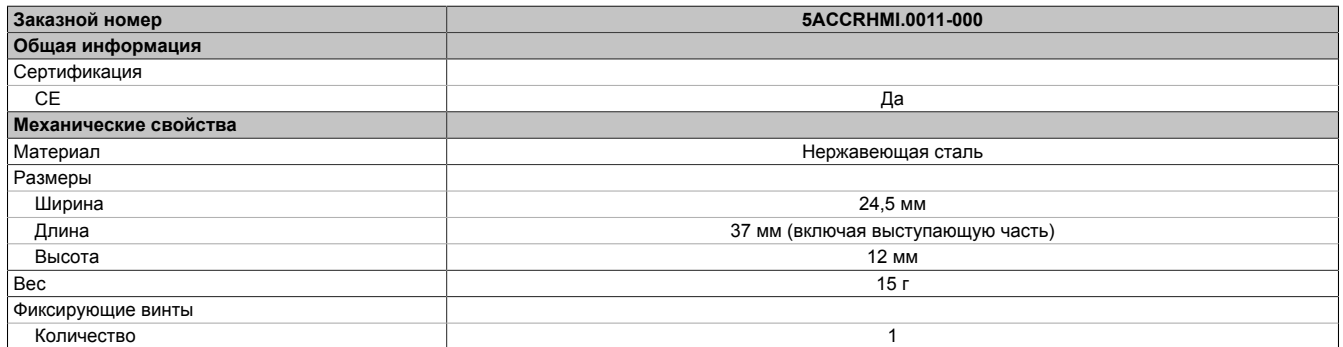

Таблица 11: 5ACCRHMI.0011-000 - Технические характеристики

## <span id="page-48-0"></span>**11 Экологически безопасная утилизация**

Все программируемые контроллеры B&R, устройства управления/контроля и источники бесперебойного питания разрабатываются так, чтобы минимизировать их отрицательное воздействие на окружающую среду.

## <span id="page-48-1"></span>**11.1 Разделение по видам материалов**

Необходимо выполнять сортировку по виду материала, чтобы устройство могло пройти экологически безопасную повторную переработку.

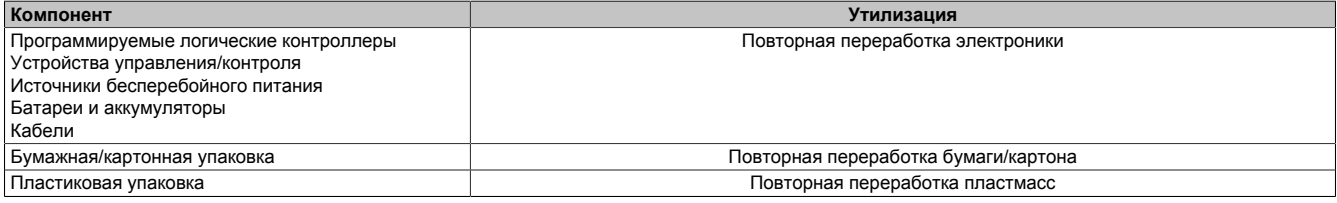

Утилизация должна выполняться с соблюдением соответствующих законов.